**BECKHOFF** New Automation Technology

# Functional description | EN TF5200 | TwinCAT 3 CNC

Delete distance to go

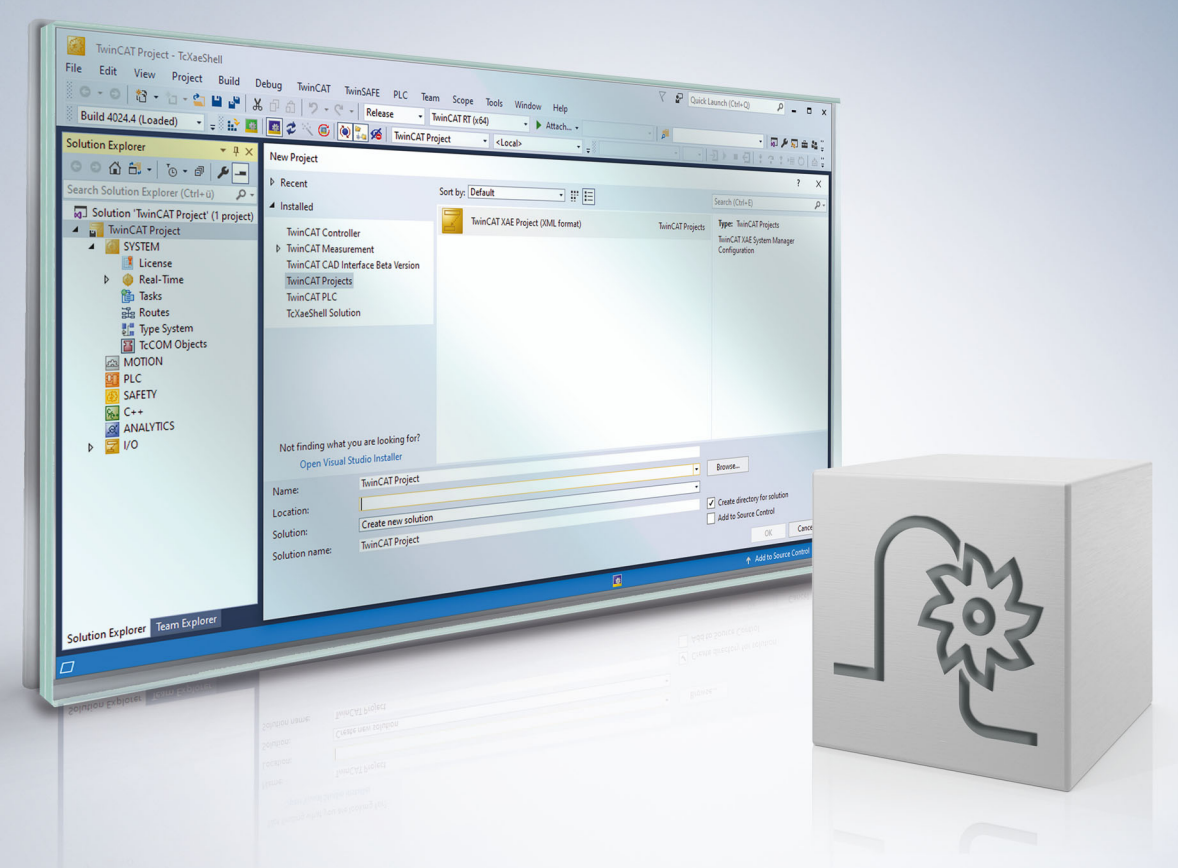

### **Notes on the documentation**

<span id="page-2-0"></span>This description is only intended for the use of trained specialists in control and automation engineering who are familiar with the applicable national standards.

It is essential that the documentation and the following notes and explanations are followed when installing and commissioning the components.

It is the duty of the technical personnel to use the documentation published at the respective time of each installation and commissioning.

The responsible staff must ensure that the application or use of the products described satisfy all the requirements for safety, including all the relevant laws, regulations, guidelines and standards.

#### **Disclaimer**

The documentation has been prepared with care. The products described are, however, constantly under development.

We reserve the right to revise and change the documentation at any time and without prior announcement. No claims for the modification of products that have already been supplied may be made on the basis of the data, diagrams and descriptions in this documentation.

#### **Trademarks**

Beckhoff®, TwinCAT®, TwinCAT/BSD®, TC/BSD®, EtherCAT®, EtherCAT G®, EtherCAT G10®, EtherCAT P®, Safety over EtherCAT®, TwinSAFE®, XFC®, XTS® and XPlanar® are registered trademarks of and licensed by Beckhoff Automation GmbH.

Other designations used in this publication may be trademarks whose use by third parties for their own purposes could violate the rights of the owners.

### **Patent Pending**

The EtherCAT technology is patent protected, in particular by the following applications and patents: EP1590927, EP1789857, EP1456722, EP2137893, DE102015105702 with corresponding applications or registrations in various other countries.

### Fther**CAT**

EtherCAT® is registered trademark and patented technology, licensed by Beckhoff Automation GmbH, Germany

### **Copyright**

© Beckhoff Automation GmbH & Co. KG, Germany.

The reproduction, distribution and utilisation of this document as well as the communication of its contents to others without express authorisation are prohibited.

Offenders will be held liable for the payment of damages. All rights reserved in the event of the grant of a patent, utility model or design.

### **General and safety instructions**

### <span id="page-3-0"></span>**Icons used and their meanings**

This documentation uses the following icons next to the safety instruction and the associated text. Please read the (safety) instructions carefully and comply with them at all times.

#### **Icons in explanatory text**

- 1. Indicates an action.
- $\Rightarrow$  Indicates an action statement.

### **DANGER**

### **Acute danger to life!**

If you fail to comply with the safety instruction next to this icon, there is immediate danger to human life and health.

 **CAUTION**

### **Personal injury and damage to machines!**

If you fail to comply with the safety instruction next to this icon, it may result in personal injury or damage to machines.

### *NOTICE*

### **Restriction or error**

This icon describes restrictions or warns of errors.

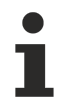

#### **Tips and other notes**

This icon indicates information to assist in general understanding or to provide additional information.

#### **General example**

Example that clarifies the text.

#### **NC programming example**

Programming example (complete NC program or program sequence) of the described function or NC command.

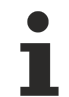

### **Specific version information**

Optional or restricted function. The availability of this function depends on the configuration and the scope of the version.

# **Table of contents**

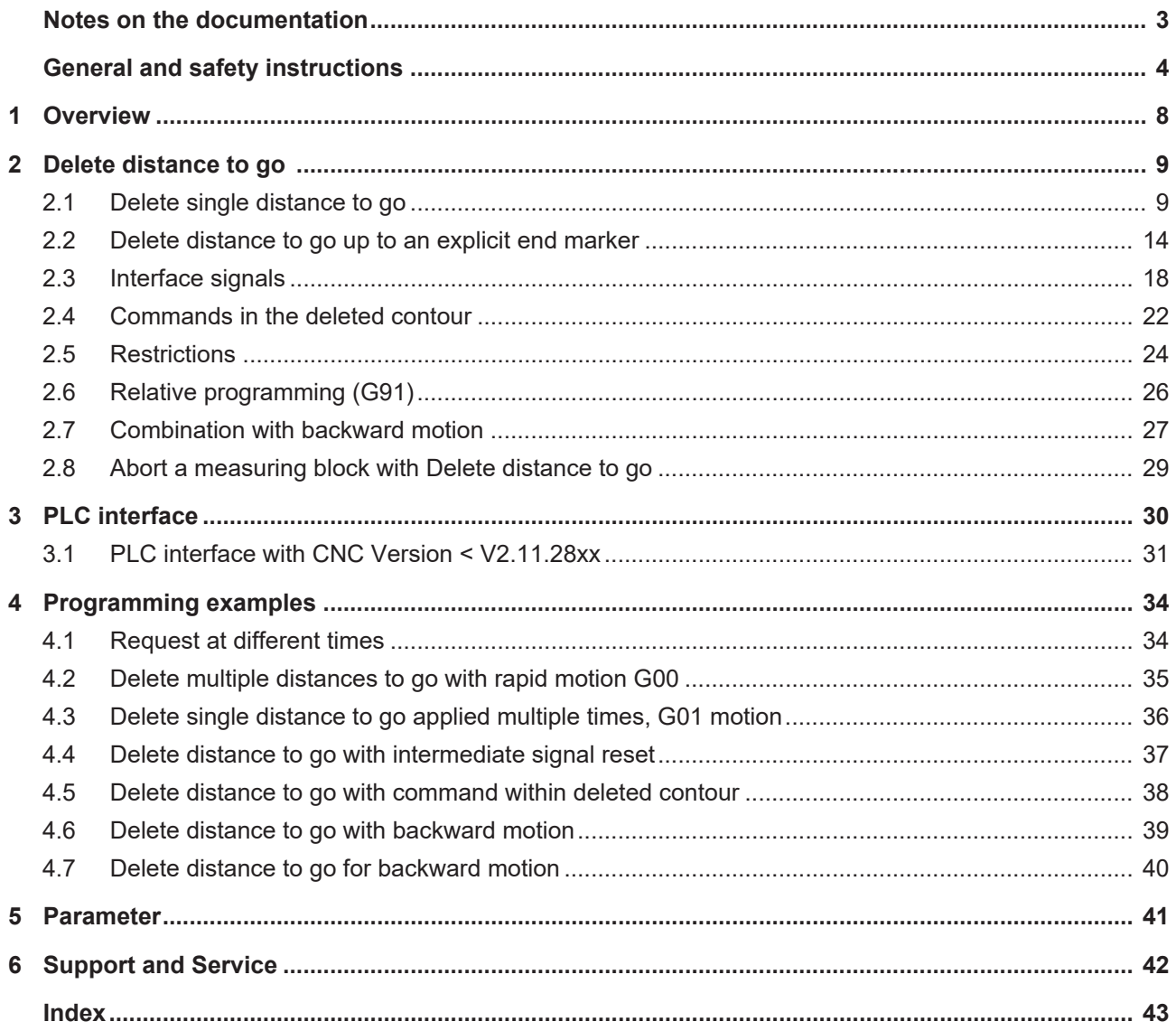

### **BECKHOFF**

# **List of figures**

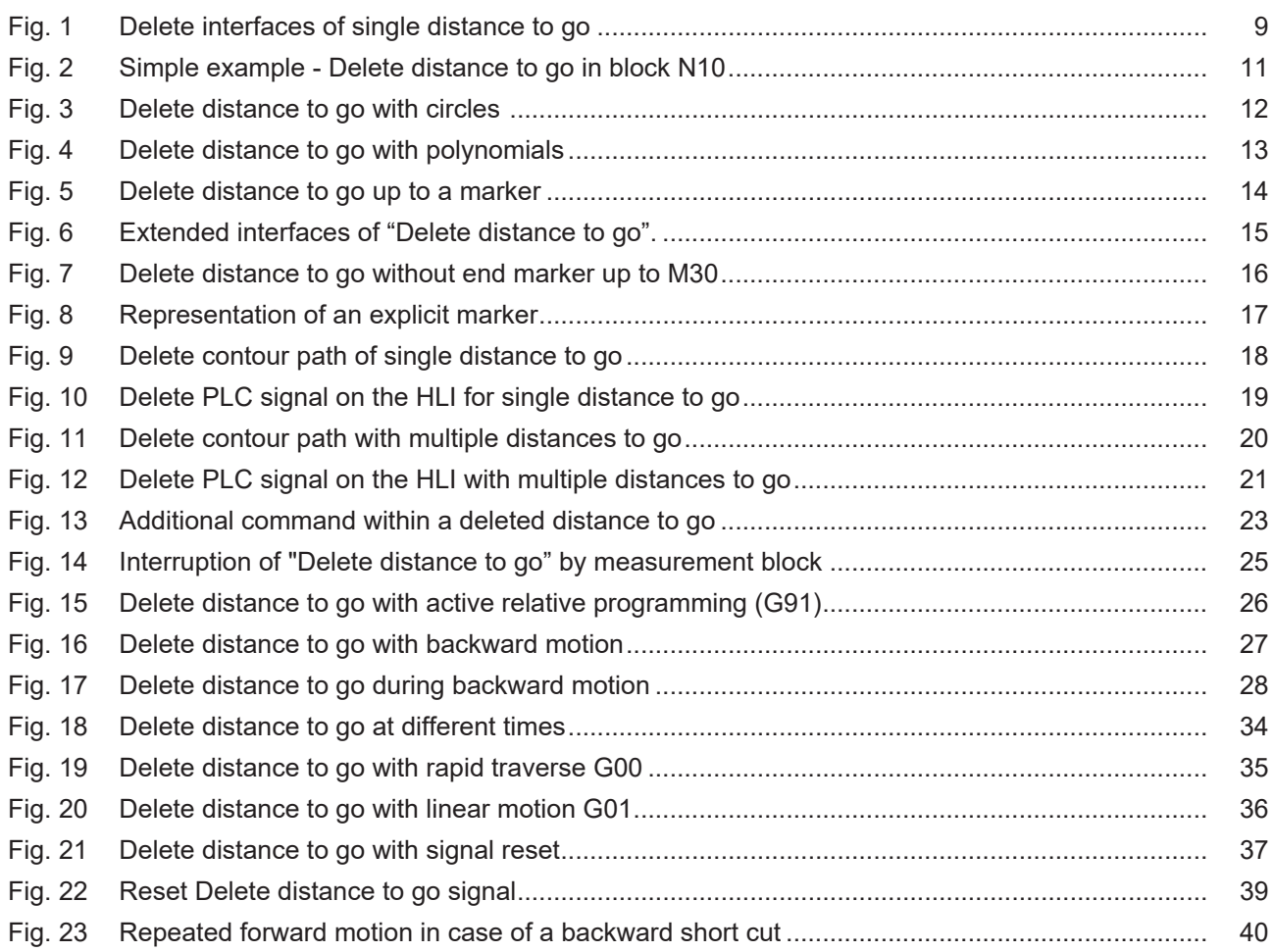

# <span id="page-7-0"></span>**1 Overview**

### **Task**

The "Delete distance to go" function interrupts the actual path motion and starts a short cut by straight line to the target position of next block. The distance to go of the current (interrupted) block is then deleted.

The operator commands motion interruption via the PLC.

### **Properties**

If the interrupted block was executed in rapid traverse(G00), the short cut is also executed in rapid traverse. Otherwise, the short cut is executed with G01 at the programmed feed rate of the next block. The interruption can also be started during a circular motion (G02/G03). In general, a short cut is always executed as a linear motion.

Path-influencing functions (G61, spline, #HSC, etc.) are not considered in the short cut.

#### **Programming**

If the delete distance to go only contains one block, a command from the PLC is sufficient. There is no need for an explicit NC command.

Deleting distance to go can contain multiple blocks. Therefore the marker denoting the end of distance to go can be set beforehand in the NC program using the NC command [#DEL DIST2GO \[...\] \[](#page-13-2) $\blacktriangleright$  [14\]](#page-13-2).

#### **Parameterisation**

The P-STUP-00033  $[p 41]$  $[p 41]$  function must be parameterised in order to use it.

#### *Mandatory note on references to other documents*

For the sake of clarity, links to other documents and parameters are abbreviated, e.g. [PROG] for the Programming Manual or P-AXIS-00001 for an axis parameter.

For technical reasons, these links only function in the Online Help (HTML5, CHM) but not in pdf files since pdfs do not support cross-linking.

## <span id="page-8-1"></span><span id="page-8-0"></span>**2 Delete distance to go**

### **2.1 Delete single distance to go**

The Delete single distance to go function interrupted the current movement and starts a short cut on a straight line to the target position of the next block.

- You can interrupt the path motion vis the PLC ([Delete distance to go control unit \[](#page-29-1) $\triangleright$  [30\]](#page-29-1)). The distance to go in the current block is then deleted.
- The block and position of the interrupt is not known in advance and not marked in the ISO program.
- Continue with linear motion to target position of next block (short cut).
- Path velocity is decelerated to 0 after interrupt at the end of the next block.

<span id="page-8-2"></span>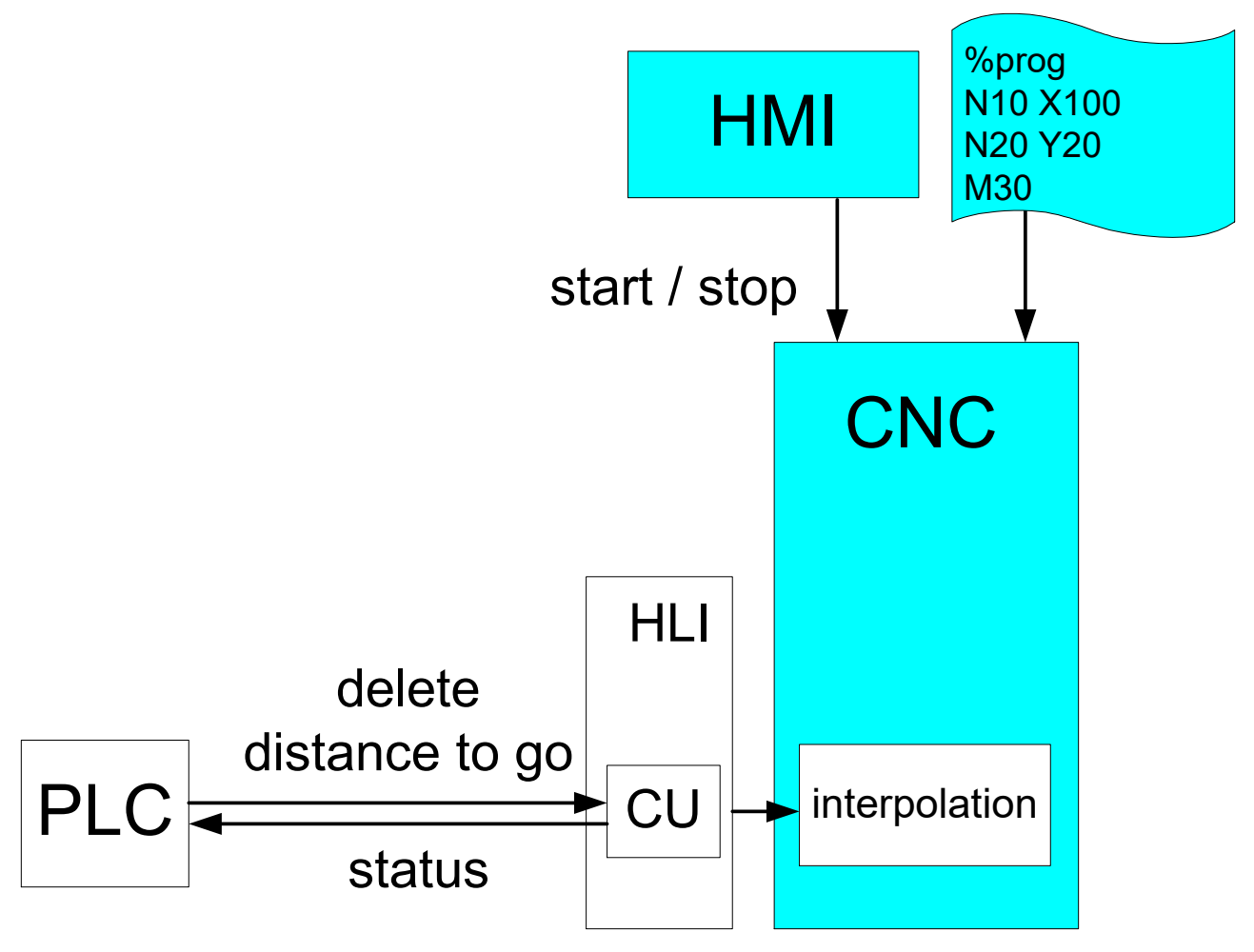

Fig. 1: Delete interfaces of single distance to go

### **Properties**

- The short cut is executed as a linear movement.
- If the interrupted block was executed in rapid motion (G00), the short cut is also executed in rapid motion. Otherwise, the short cut is executed with G01 at the programmed feed rate of the next block.
- The interrupt can be started within a circular motion (G02/G03) but it is not executed as a circular motion itself.
- The short cut itself can also be interrupted again. The function then moves to the target position of the next block.

#### **Restrictions**

Path-influencing functions (G61, spline, #HSC, etc.) are not considered in the short cut.

### **DANGER**

**The user is responsible for preventing any machine collision when a modified contour is executed.**

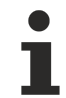

### **A "Delete distance to go" Deletes the remaining distance after stopping within an NC block.**

The stopping position is only known precisely after velocity  $v = 0$  is reached. This position depends on the actual path velocity and the braking distance.

For short blocks or near block end, the position can be in the current or in the next block. In this case the result of "delete distance to go" depends on the NC block in which the stop position occurs.

To avoid this effect, the user can first stop the current motion using a FEEDHOLD and then request "delete distance to go".

### **BECKHOFF**

### **Deleting distance to go**

<span id="page-10-0"></span>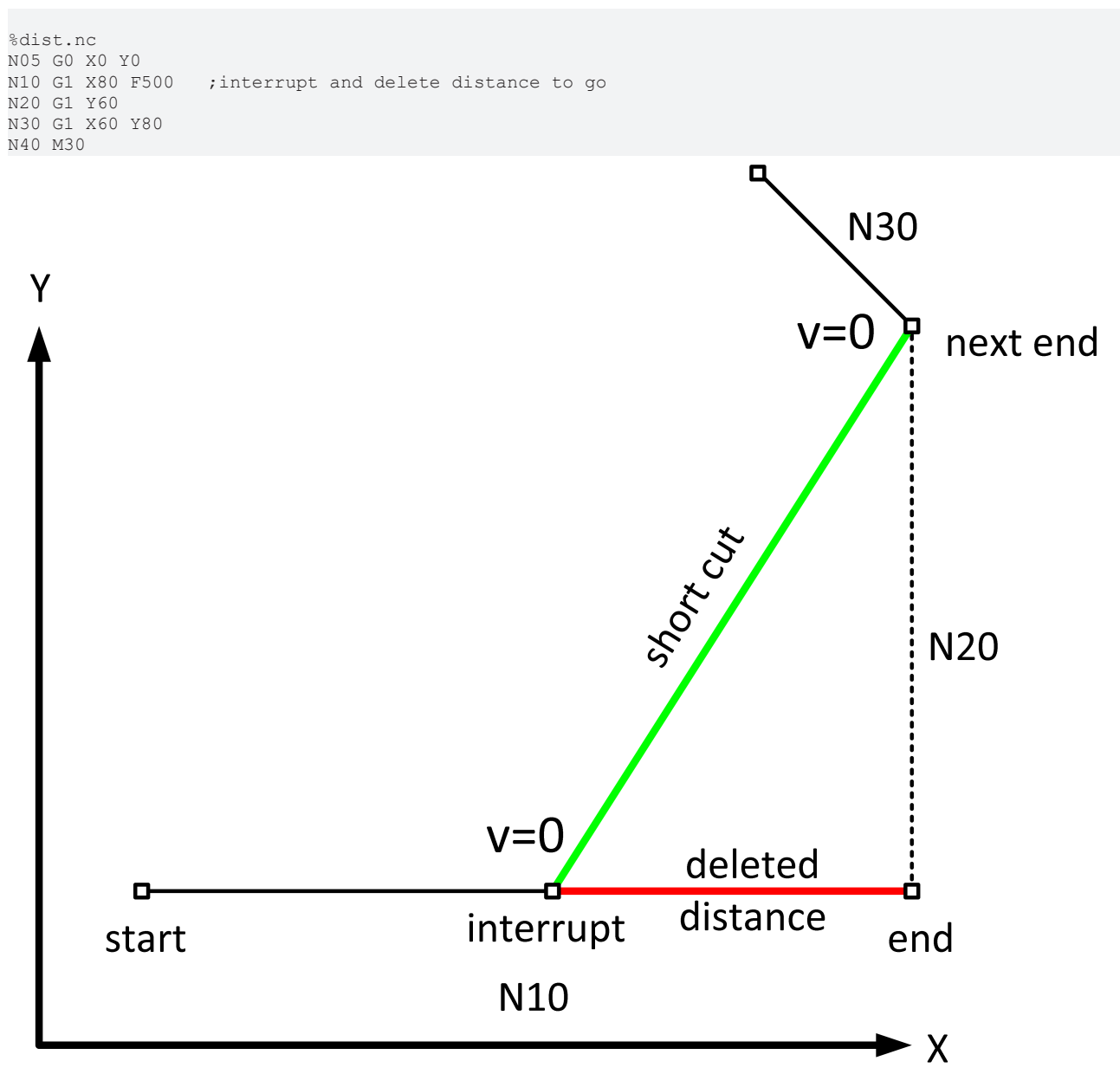

Fig. 2: Simple example - Delete distance to go in block N10

### **Presentation of additional processes**

<span id="page-11-0"></span>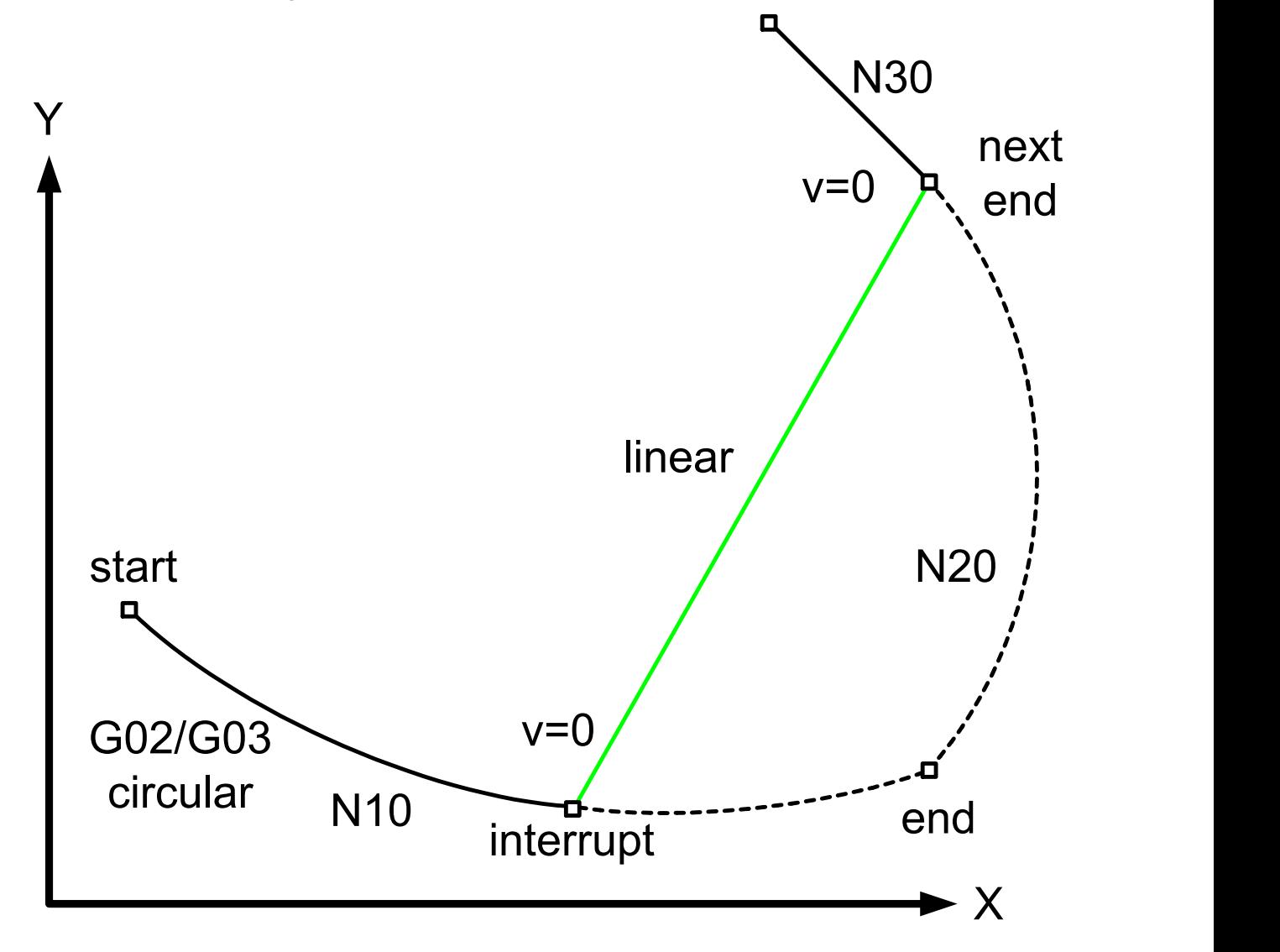

Fig. 3: Delete distance to go with circles

### **BECKHOFF**

<span id="page-12-0"></span>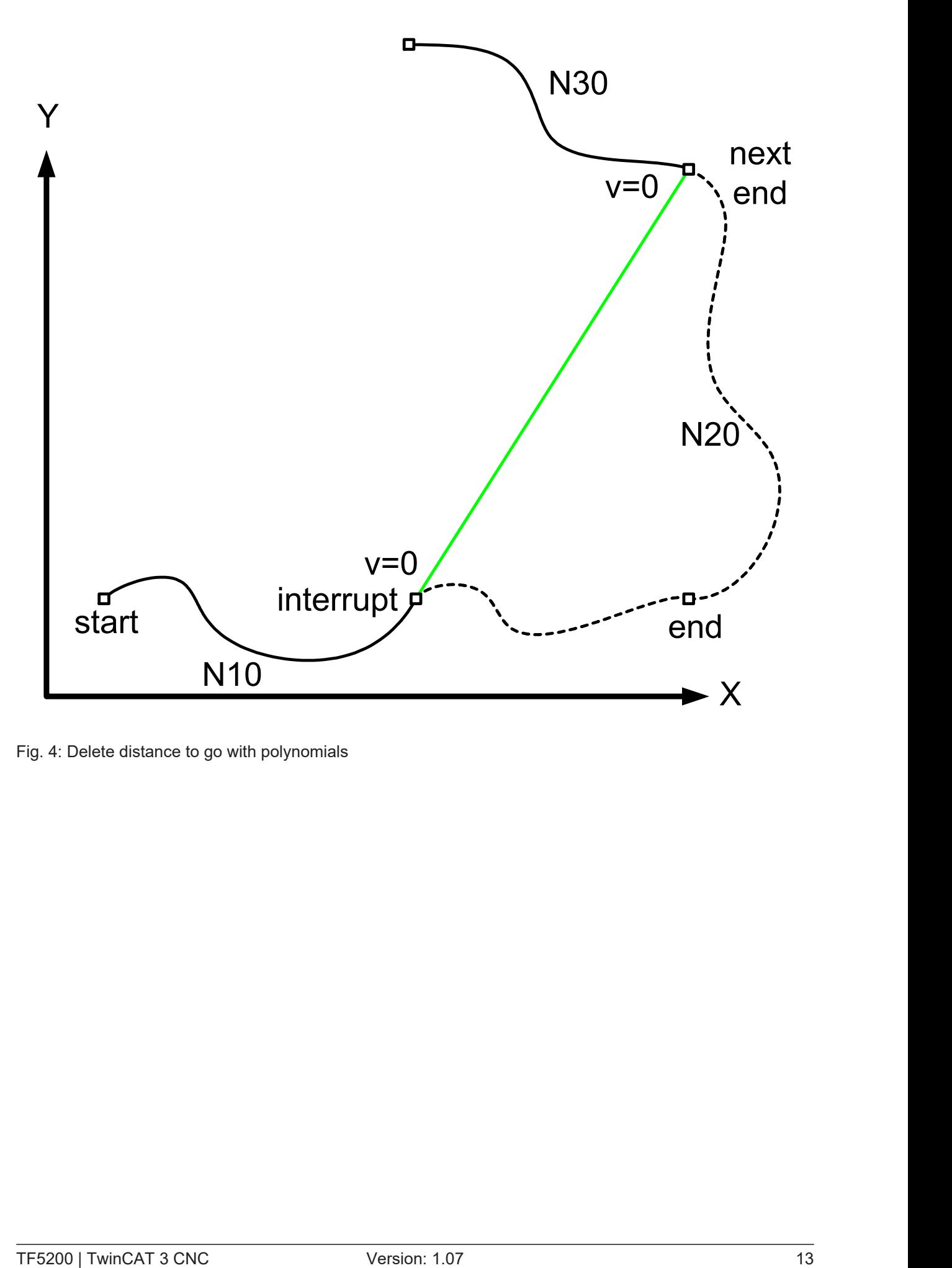

Fig. 4: Delete distance to go with polynomials

### <span id="page-13-0"></span>**2.2 Delete distance to go up to an explicit end marker**

Deleting distance to go can contain multiple blocks. In addition, the distance to go marker can be predefined in the NC program.

### <span id="page-13-2"></span>**#DEL DIST2GO [** [ **END** <32bit> ] **]**

If the end marker is set without an activation bit, END = 1 is set by default.

**#DEL DIST2GO** (corresponds to #DEL DIST2GO **[ END** = 1 ])

Afterwards, the jump marks can be individually activated by the PLC during runtime (ACTIVATION). This can be executed via the control unit "[Delete distance to go, end marker \[](#page-29-2) $\blacktriangleright$  [30\]](#page-29-2)".

Individual jump markers can also be compiled in groups using the same activation markers.

<span id="page-13-1"></span>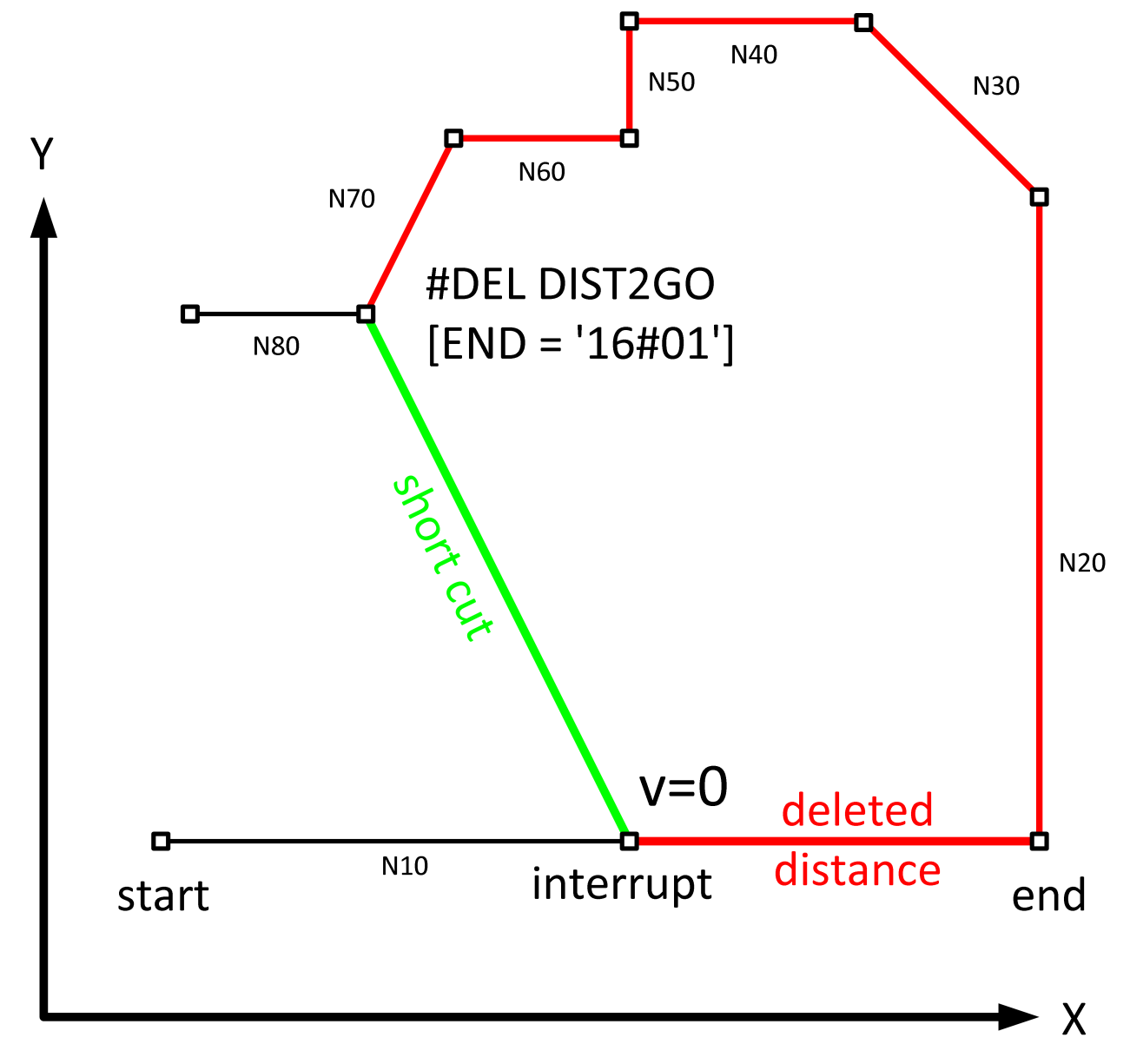

Fig. 5: Delete distance to go up to a marker

<span id="page-14-0"></span>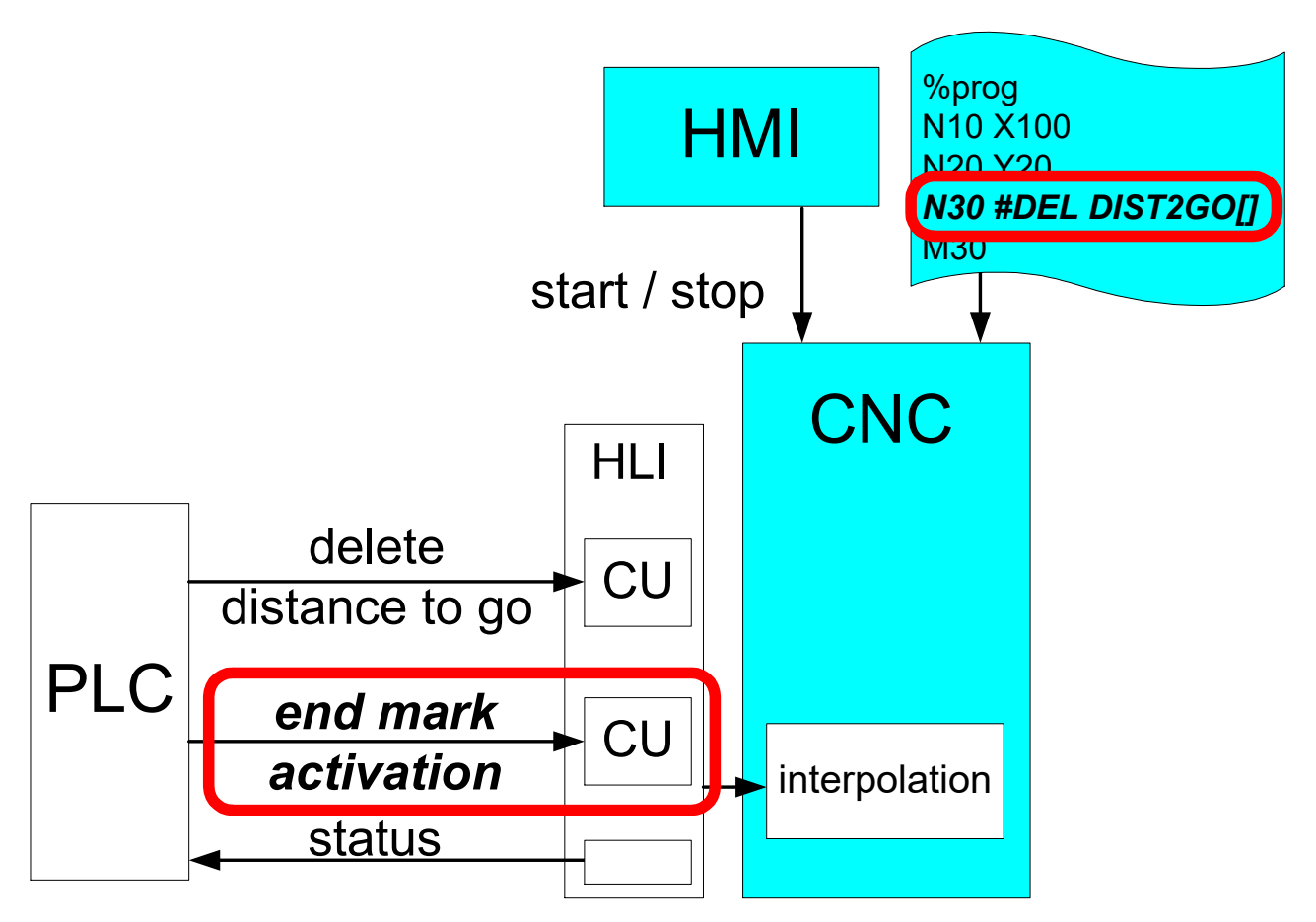

Fig. 6: Extended interfaces of "Delete distance to go".

### **Downwards compatibility**

If no end marker is set valid by the PLC interface (control unit activation = 0), the NC moves to end of the next motion block as before.

#### **No valid end marker**

If no valid end marker is found up to the end of the program or the function "Delete distance to go" is commanded in the last motion block of the program, the motion is terminated prematurely at the stop position and a warning ID 50810 is output.

All other non motion-related NC commands are still executed at this position (e.g. technology functions, M functions, etc.).

<span id="page-15-0"></span>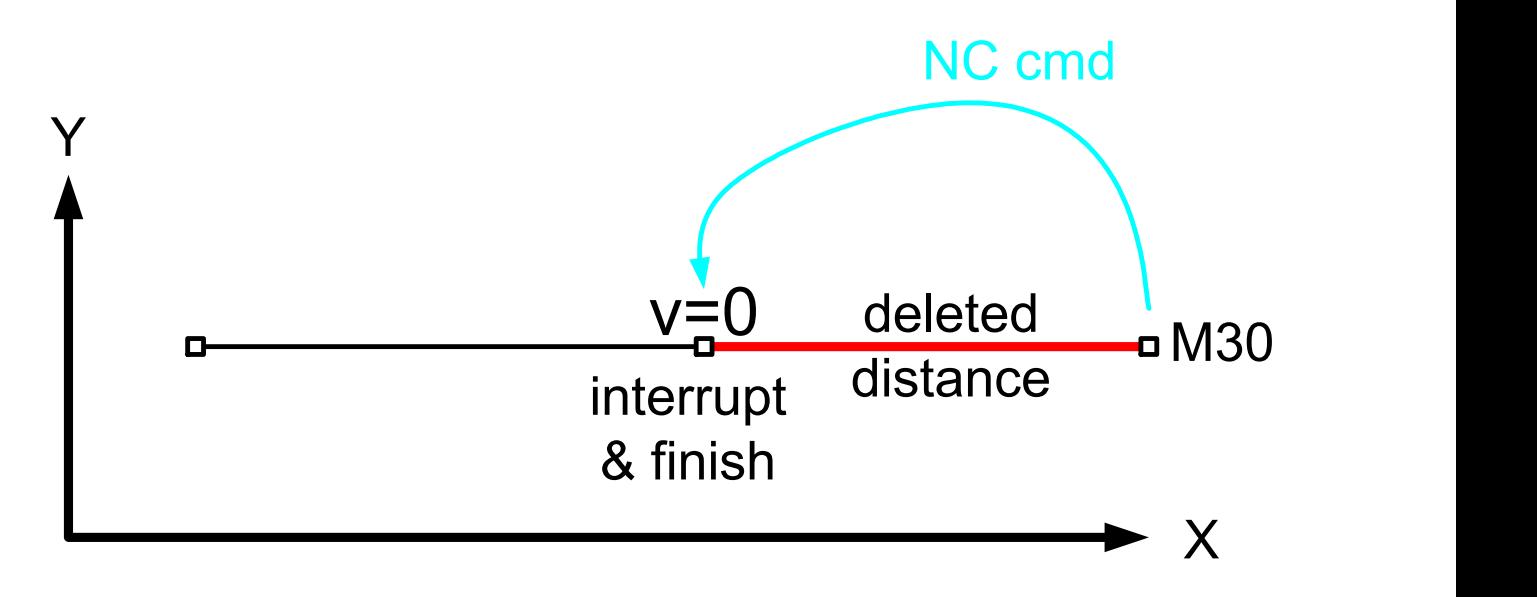

Fig. 7: Delete distance to go without end marker up to M30

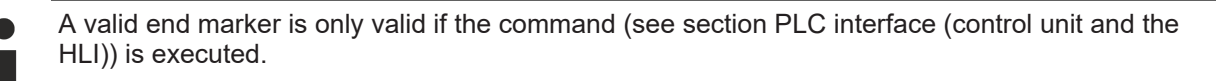

#### **Delete distance to go up to an explicit marker**

```
%deldisttogo_end_mark
…
N029 G02 Y200 J100
N031 G01 Y220
N032 G00 X110 Y220
N033 Y230
N034 X120
N035 Y240
N040 X130<br>N041 #DEL DIST2GO
                    N041 #DEL DIST2GO   ;Default ACTIVATION = '16#01'
N050 Y250
N051 #DEL DIST2GO [END='16#01'] ; short cut target
N060 X150
N061 #DEL DIST2GO [END=2] ; short cut target
N070 Y300
N071 #DEL DIST2GO [END='16#0105'] ; short cut target
N080 X200
N081 #DEL DIST2GO [END=8] ; short-cut target
N090 Y350
N100 X250
…
M30
```
<span id="page-16-0"></span>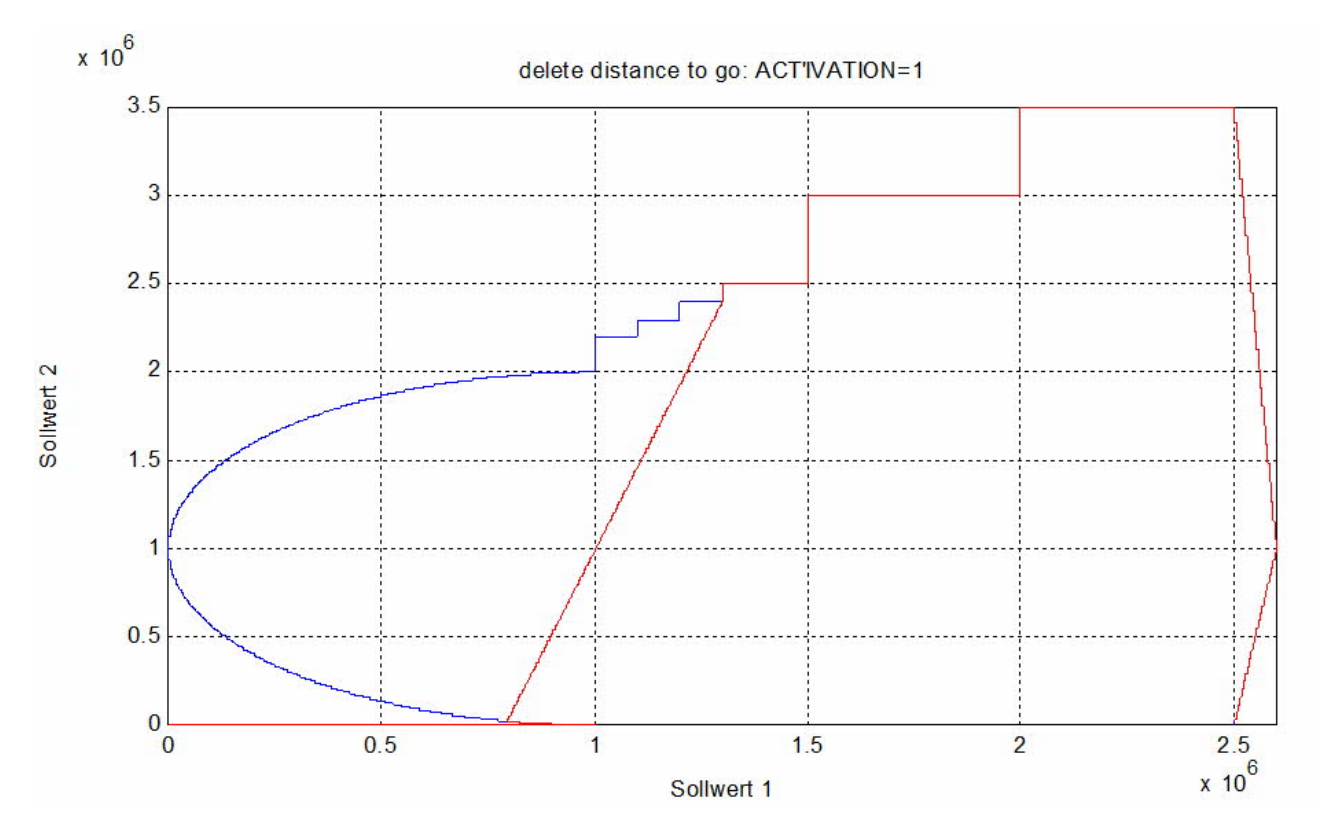

Fig. 8: Representation of an explicit marker

### <span id="page-17-0"></span>**2.3 Interface signals**

### **Signals and status**

"Delete distance to go" is started by the rising edge of the signal at the PLC interface (commanded value in the control unit on the HLI). Signal detection (rising edge) is output in the control unit.

If the signal is cleared before the short cut is started, the original programmed contour is continued.

As long as the changed contour is executed, "delete distance to go active" = TRUE is displayed on the PLC interface.

<span id="page-17-1"></span>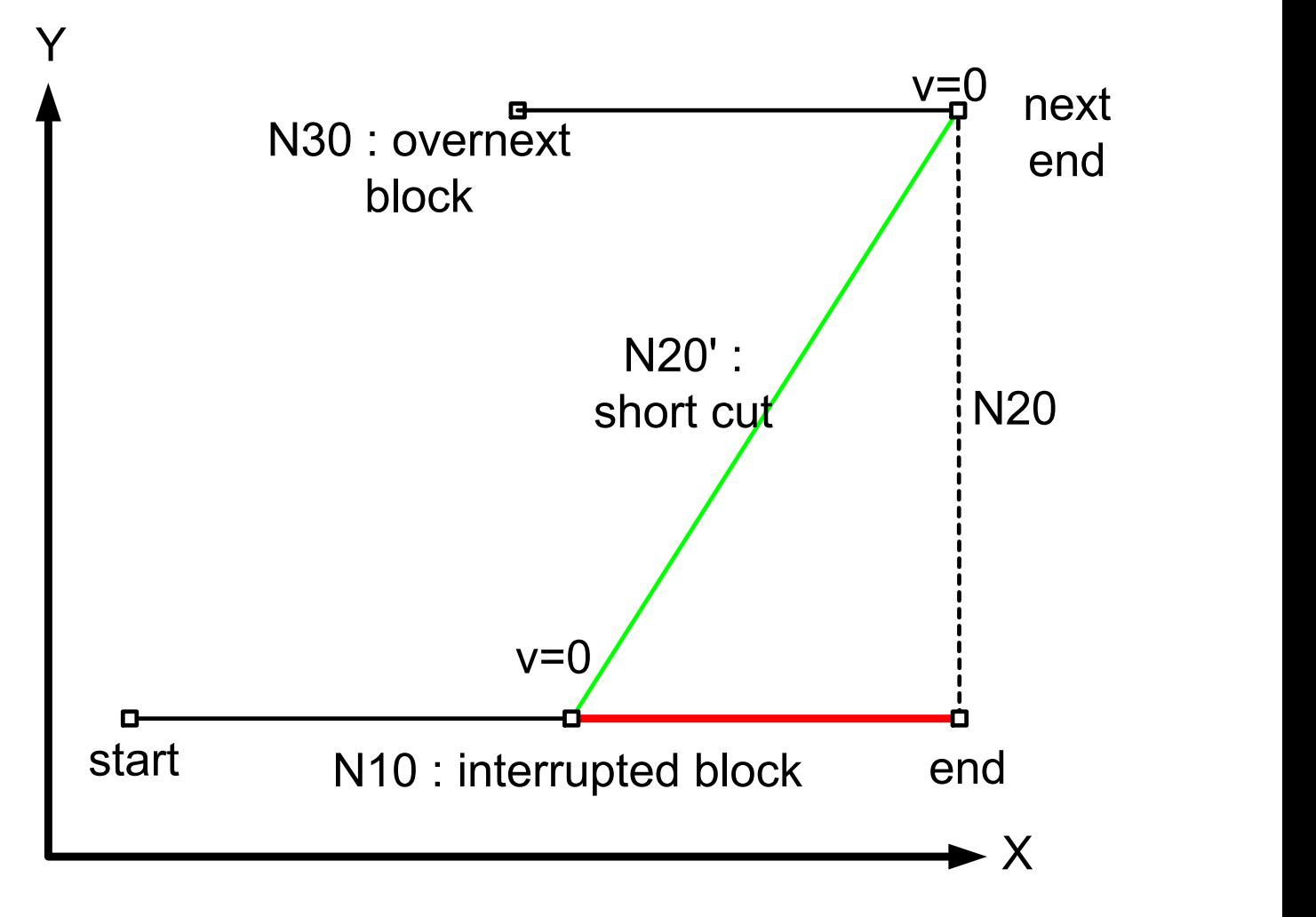

Fig. 9: Delete contour path of single distance to go

### **BECKHOFF**

<span id="page-18-0"></span>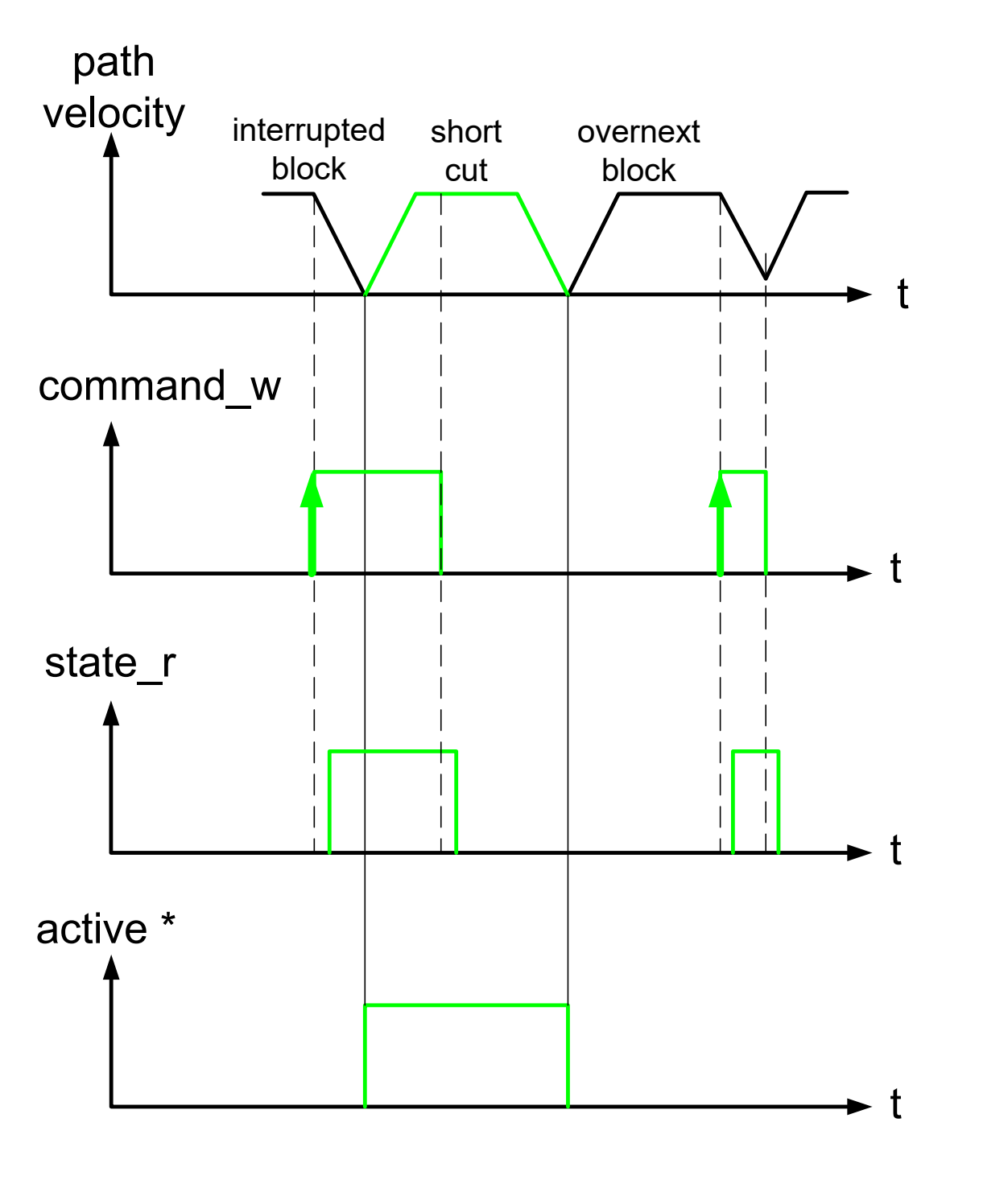

# \* delete\_distance\_to\_go\_active\_r

Fig. 10: Delete PLC signal on the HLI for single distance to go

### **Delete multiple distances to go**

If "delete distance to go" is cleared and reset during execution of a "delete distance to go" block, this block is also interrupted and a short cut is executed to the target position of the next block.

The starting point of the second short cut can be defined by the block change (block number, block count).

<span id="page-19-0"></span>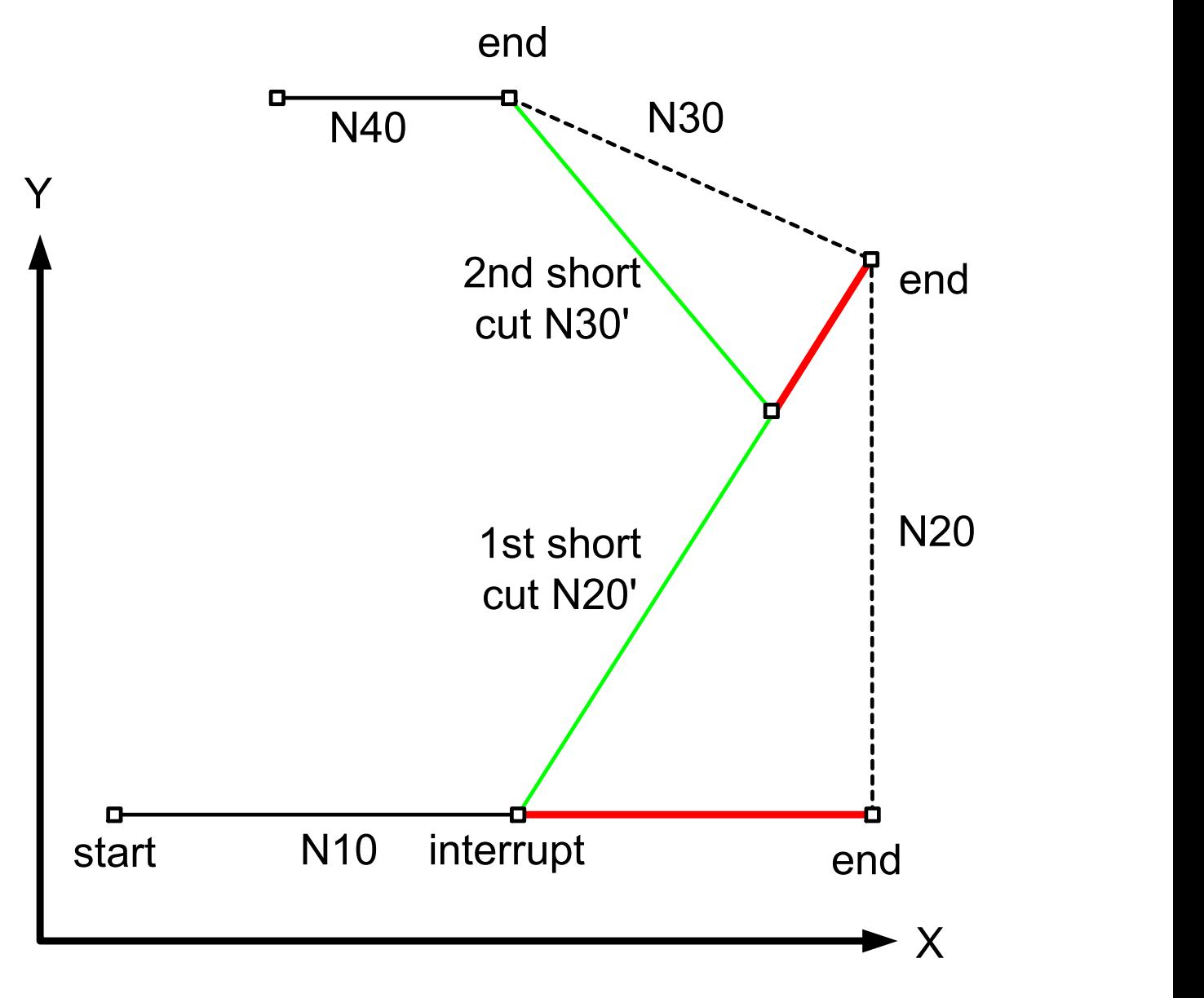

Fig. 11: Delete contour path with multiple distances to go

<span id="page-20-0"></span>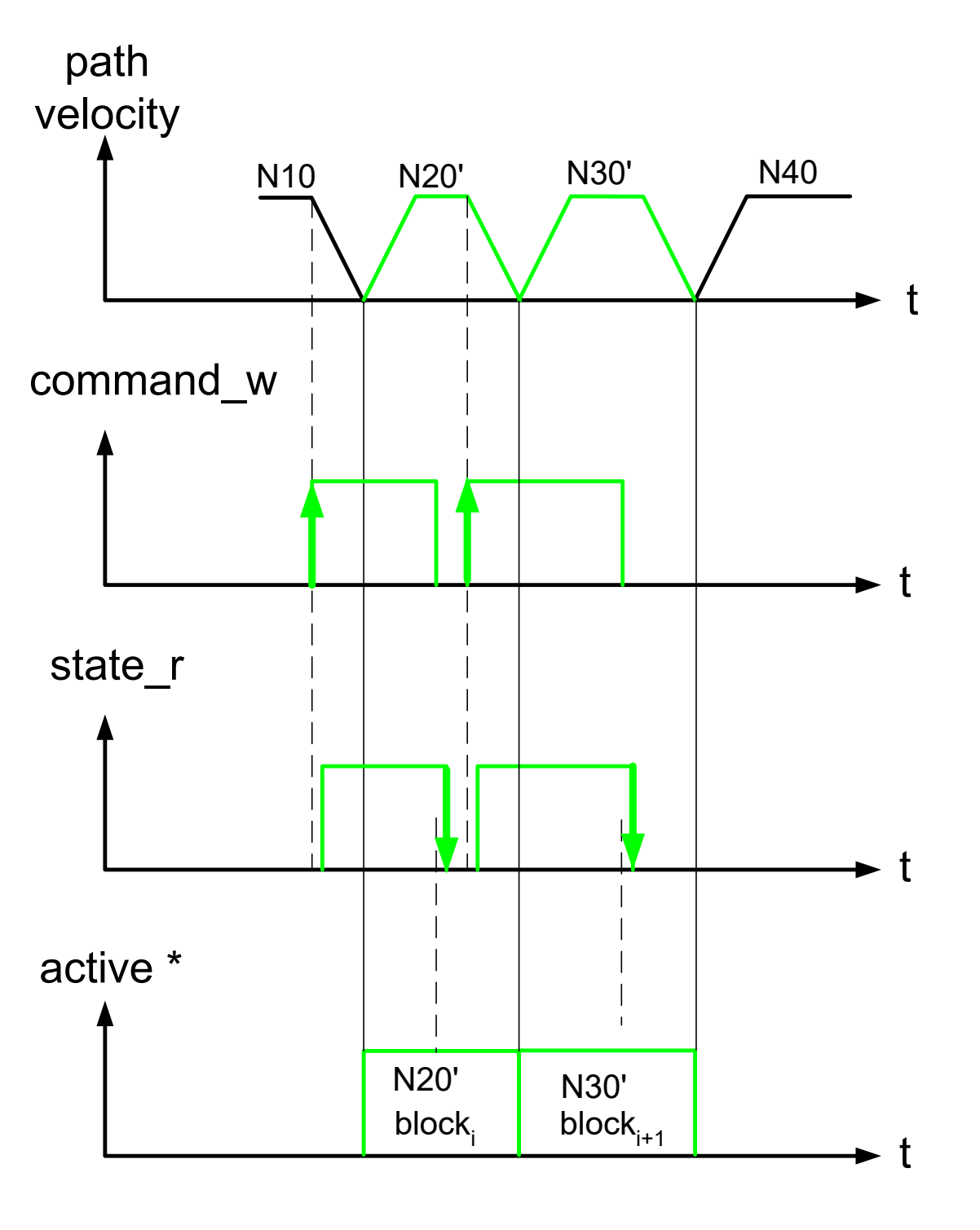

# \* delete\_distance\_to\_go\_active\_r

Fig. 12: Delete PLC signal on the HLI with multiple distances to go

### <span id="page-21-0"></span>**2.4 Commands in the deleted contour**

If additional NC commands are programmed in the deleted contour, they are executed at the point of interrupt.

### **Output of M functions**

M functions programmed in the same NC line as the end of the short cut (Case A) are output at the interruption point just like M functions within the omitted range (Case B).

If the M function is moved into the range to be omitted by presetting it, it is also output at the interruption point (Case C).

```
(Case A: Excerpt from the NC program)
N200 X100 (Delete single distance to go)
N210 Y70 M7
(Case B:Excerpt from the NC program)
N200 X100 (Delete single distance to go)
N210 M7
N220 Y70
(Case C: Excerpt from the NC program)
N200 X100 (Delete single distance to go)
(M7 should be output before Y70 is output)
N210 Y70
```
N220 M7 (With M function preset)

#### **Additional command within a short cut.**

%ddtg8 N00 … N10 X100 ;interrupt and delete distance to go **N15 M48 N16 P1=1 N17 #TIME 10** N20 Y100 N30 X90 Y110 M30

### **BECKHOFF**

<span id="page-22-0"></span>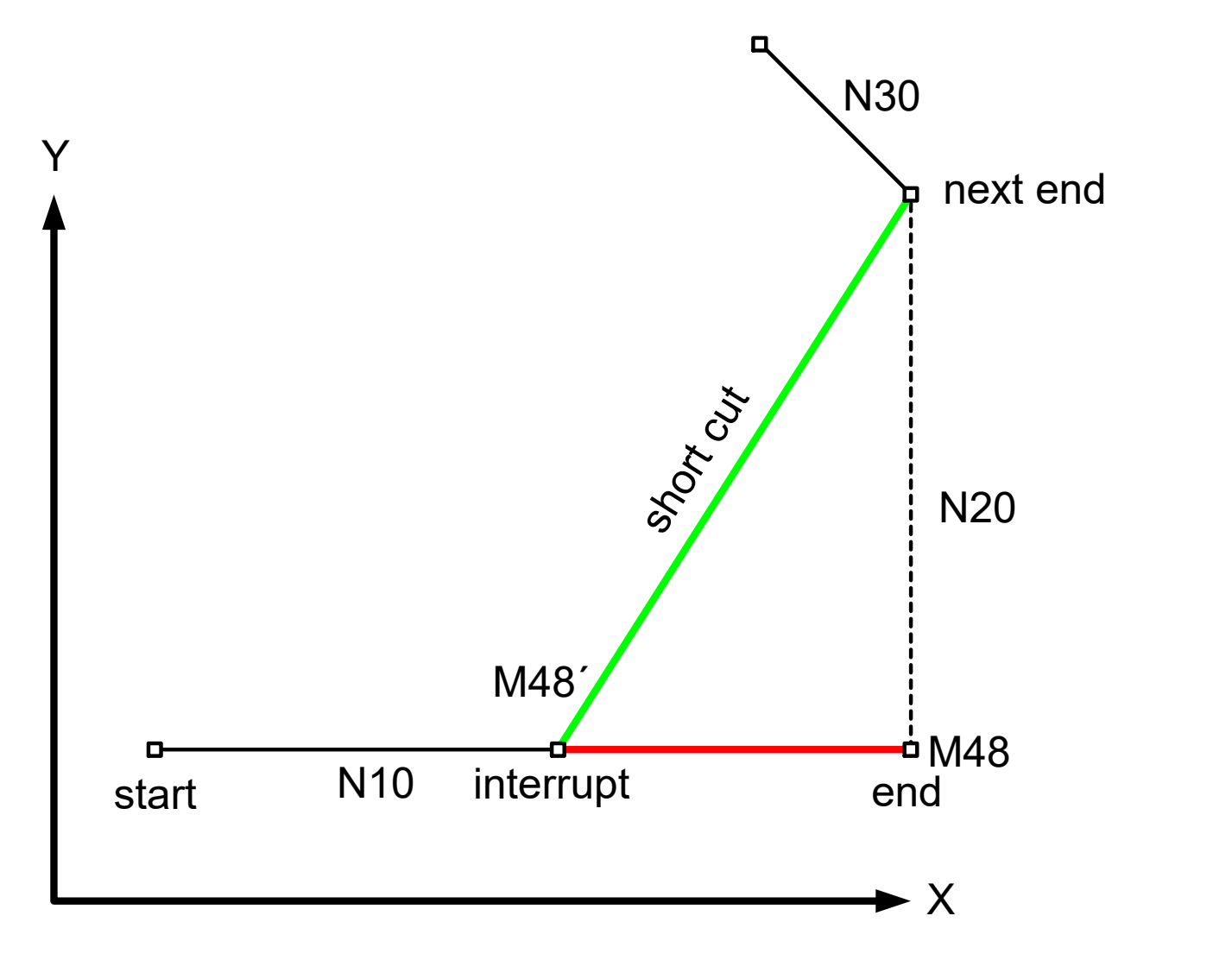

Fig. 13: Additional command within a deleted distance to go

### <span id="page-23-0"></span>**2.5 Restrictions**

Not all NC commands with an end marker can be skipped. It is not permitted to skip the following commands. Error ID 51016 is output.

- Axis couplings, e.g. #AX LINK
- Axis exchange commands, e.g. #PUT AX
- #OTC ON/ OFF
- Special commands for turning, e.g. G96, G95, G33
- #SYNC IN/OUT
- General multipath programming
- Oscillating motions, e.g. Z [OSC\_ON]
- Selecting and deselecting coordinate systems, e.g. #CS ON/OFF
- Lift commands, e.g. Z[LIFT\_START] or Z[LIFT\_END]
- Selecting and deselecting transformations, e.g. #TRAFO ON/OFF

**With NC commands that require channel initialisation, the search for the end market is aborted. The short cut continues up to the position where the corresponding command is located. The warning with ID 51036 is output. The programmed sequence is continued from this position.**

For example, channel initialisation is required with:

- #CHANNEL INIT
- #TRACK CHAN OFF
- Homing G74
- Measuring functions G100, G310
- Edge banding G108
- #PTP ON

### **Interruption of "Delete distance to go" by measuring travel**

The figure below represents the position sequence with a commanded short cut. The NC program contains a measurement block. The commanded short cut is interrupted by the measurement block. After the measuring travel, the programmed sequence is continued.

<span id="page-24-0"></span>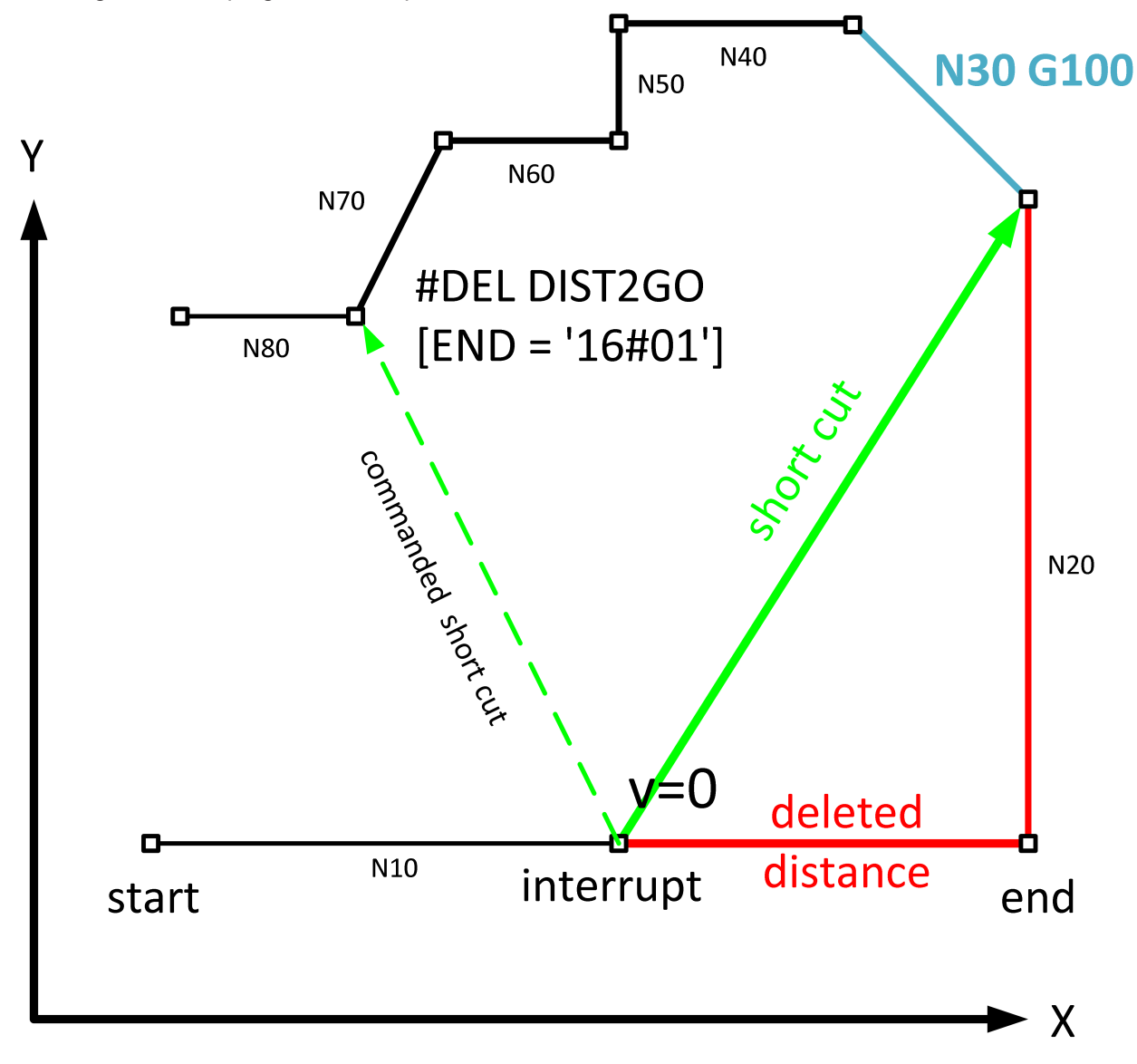

Fig. 14: Interruption of "Delete distance to go" by measurement block

### <span id="page-25-0"></span>**2.6 Relative programming (G91)**

Even if next block after delete distance to go is defined relative by G91, the end position of the next block is not recalculated relatively to the stop position at the interrupt. The end of the next block is calculated as if no interrupt had taken place.

A "Delete distance to go" does **not** result in an offset of the further relative programmed contour.

### **Effects on relatively programmed positions**

<span id="page-25-1"></span>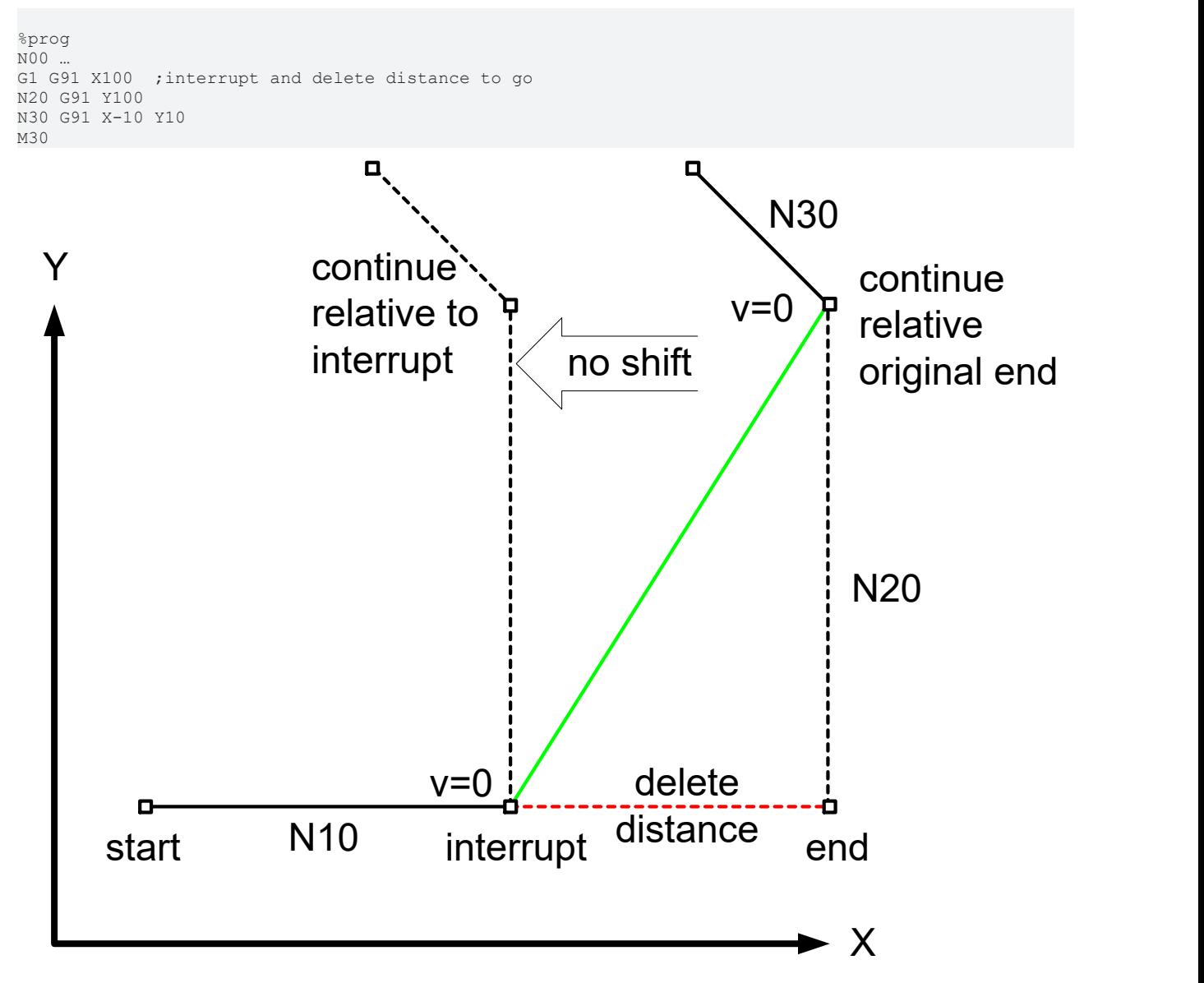

Fig. 15: Delete distance to go with active relative programming (G91)

There is no contour offset if the next block (N20) is programmed relative (G91).

### <span id="page-26-0"></span>**2.7 Combination with backward motion**

### **Backward motion on the path during delete distance to go**

The short cut motion is calculated online by the PLC signal and not saved in the ISO program. For this reason, the short cut path can **not** move backwards.

If the user (PLC) requests backward motion while travelling on a short cut (N20'), the motion is interrupted (same as for FEEDHOLD) and a warning is output. As soon as the backward motion signal is reset, motion on the short cut is resumed.

If the backward signal is set after reaching the target position of the short cut, the backward motion is executed on the original contour (N20) which was programmed in the ISO program and **not** on the short cut.

<span id="page-26-1"></span>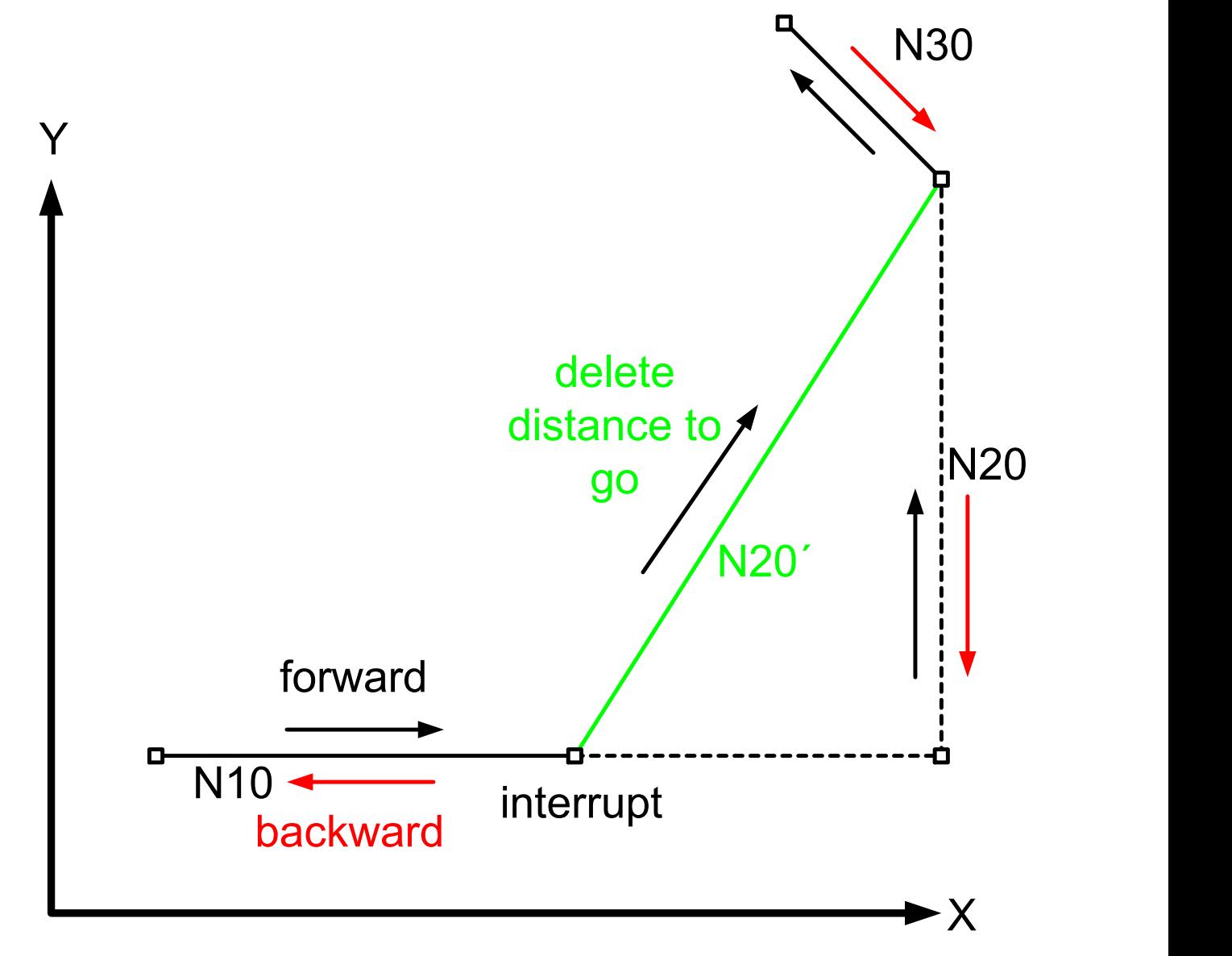

Fig. 16: Delete distance to go with backward motion

The short cut executed with "delete distance to go" in not considered for backward motion. The original contour from the ISO program is always considered for backward motion.

### **Delete distance to go during backward motion**

If the motion is already in a backward direction, the request for "delete distance to go" is only executed in the backward direction.

<span id="page-27-0"></span>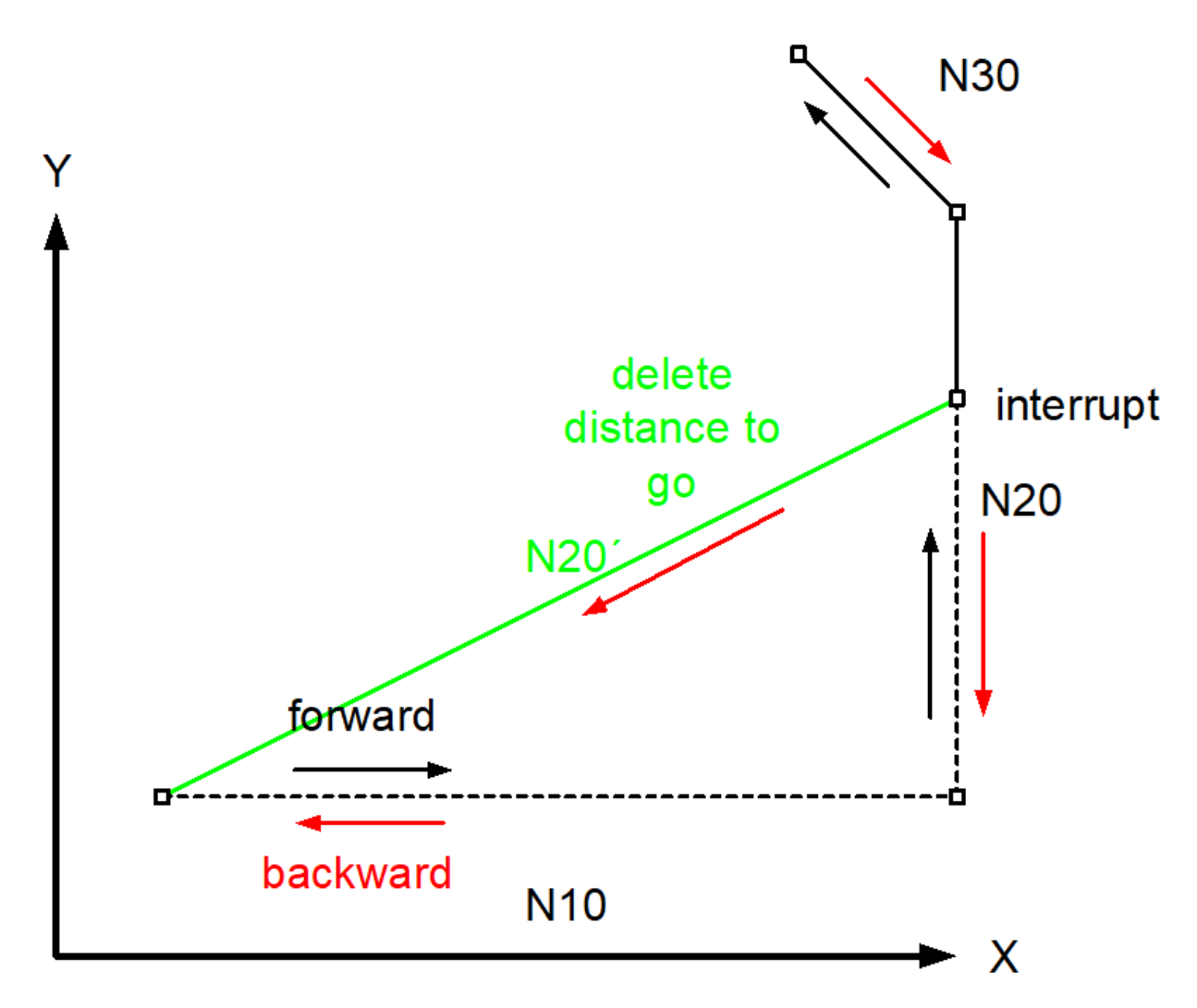

Fig. 17: Delete distance to go during backward motion

It is not possible to reverse the motion direction on a short cut with "delete distance to go". FEED-HOLD is set and the warning is output.

The short cut must continue in the same path direction.

### <span id="page-28-0"></span>**2.8 Abort a measuring block with Delete distance to go**

If a measurement run is aborted with Delete distance to go, the behaviour depends on the measurement type used (P-CHAN-00057).

#### **Measurement types 1 to 7**

If the measuring block is aborted with Delete distance to go, the NC program continues from the point of interruption. The measuring process is aborted. If the parameter ERR\_NO\_SIGNAL is set in the NC command #MEAS, warning ID 51058 is output. This signals that the parameter was overwritten.

#### **Measurement type 8 (measurement via several movement sets in connection with edge banding)**

If a motion block is aborted in the measuring process and is not the last motion block, NC program processing is continued from the point of interruption. The behaviour is identical to the normal process of Delete distance to go. The measuring process remains active.

If the last measuring block is aborted, error ID 50057 is output. With this measurement type, there must always be a measured value at the end of the measurement.

٦

# <span id="page-29-0"></span>**3 PLC interface**

<span id="page-29-5"></span><span id="page-29-1"></span>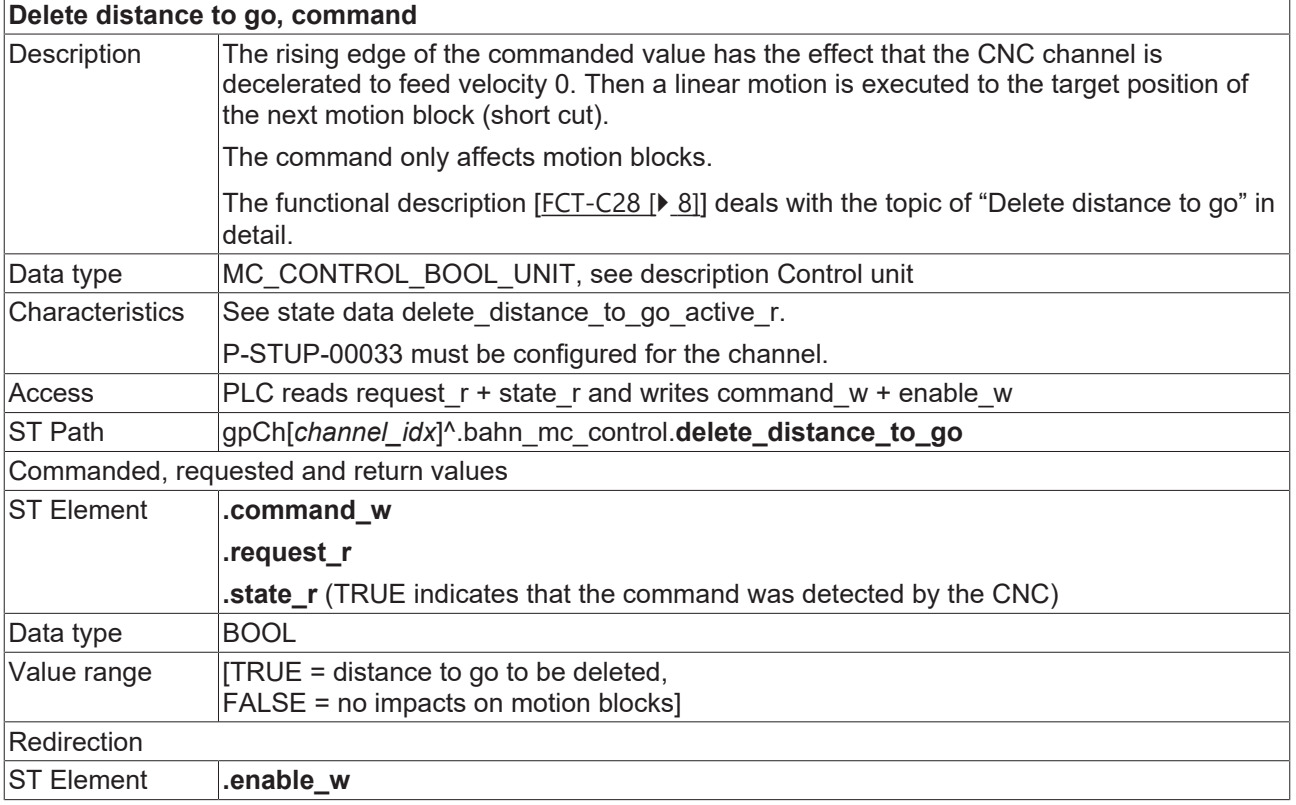

### <span id="page-29-2"></span>**Delete distance to go, end marker**

<span id="page-29-4"></span>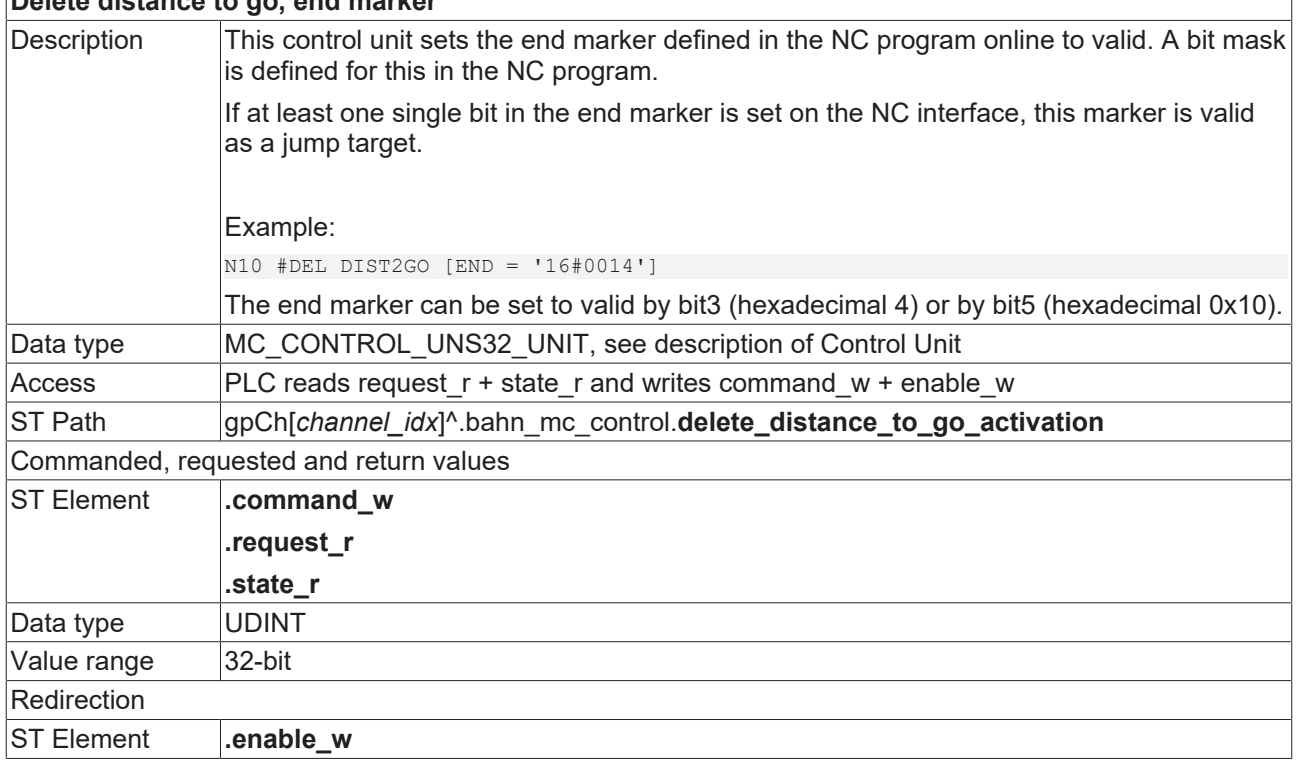

<span id="page-29-3"></span>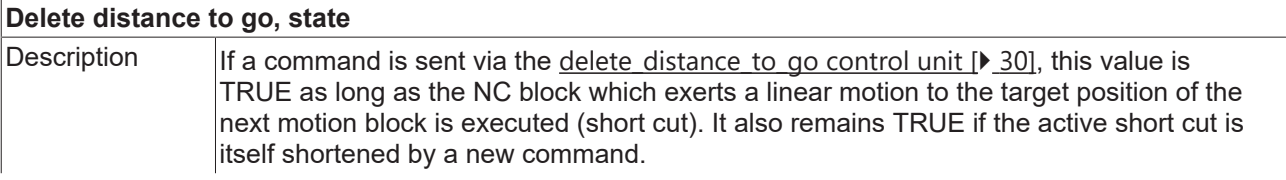

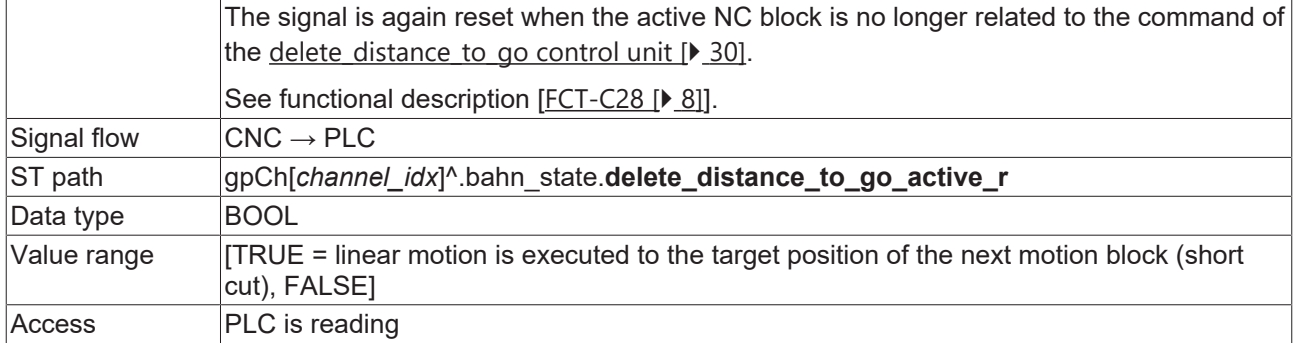

<u> 1980 - Johann Barbara, martxa al</u>

### **Additional status information of current block**

<span id="page-30-2"></span>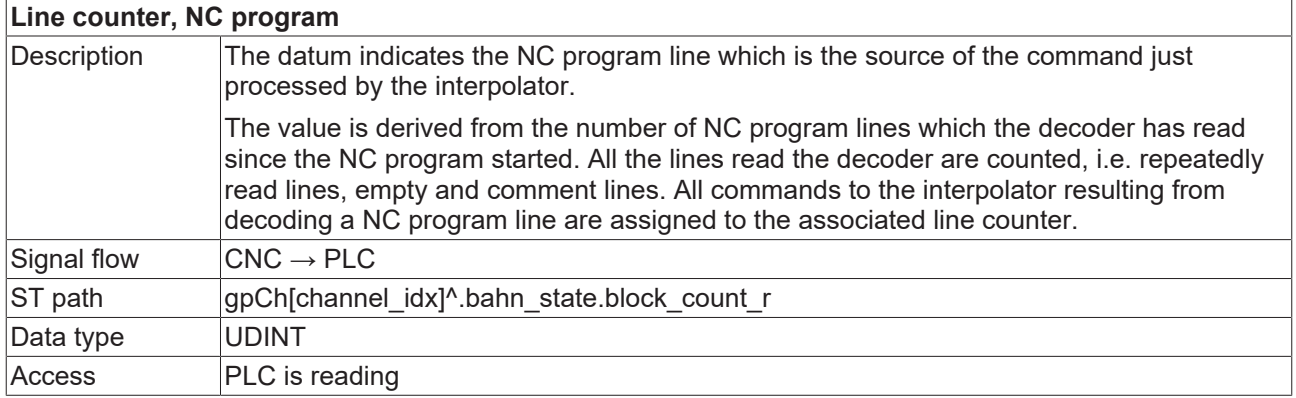

<span id="page-30-1"></span>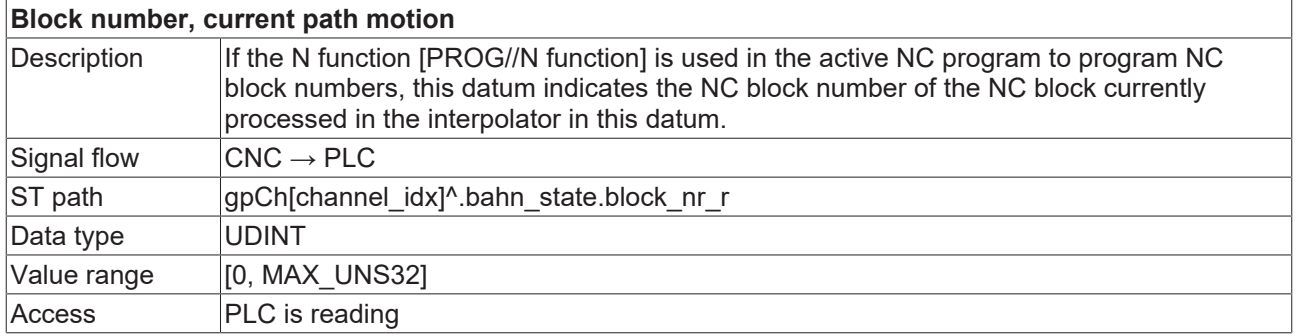

### <span id="page-30-0"></span>**3.1 PLC interface with CNC Version < V2.11.28xx**

<span id="page-30-3"></span>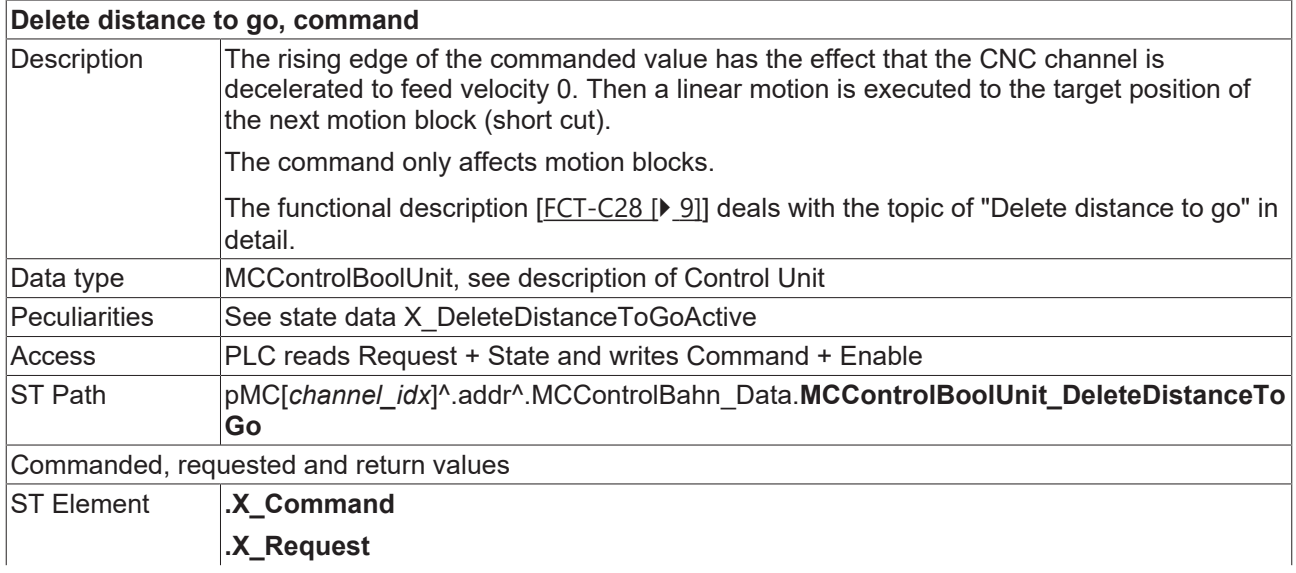

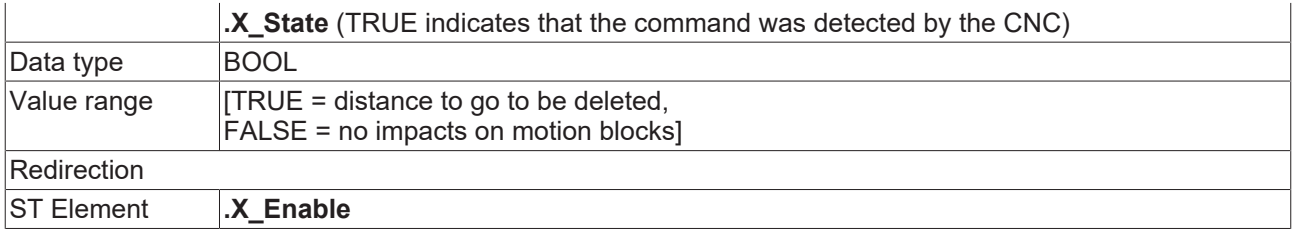

<span id="page-31-0"></span>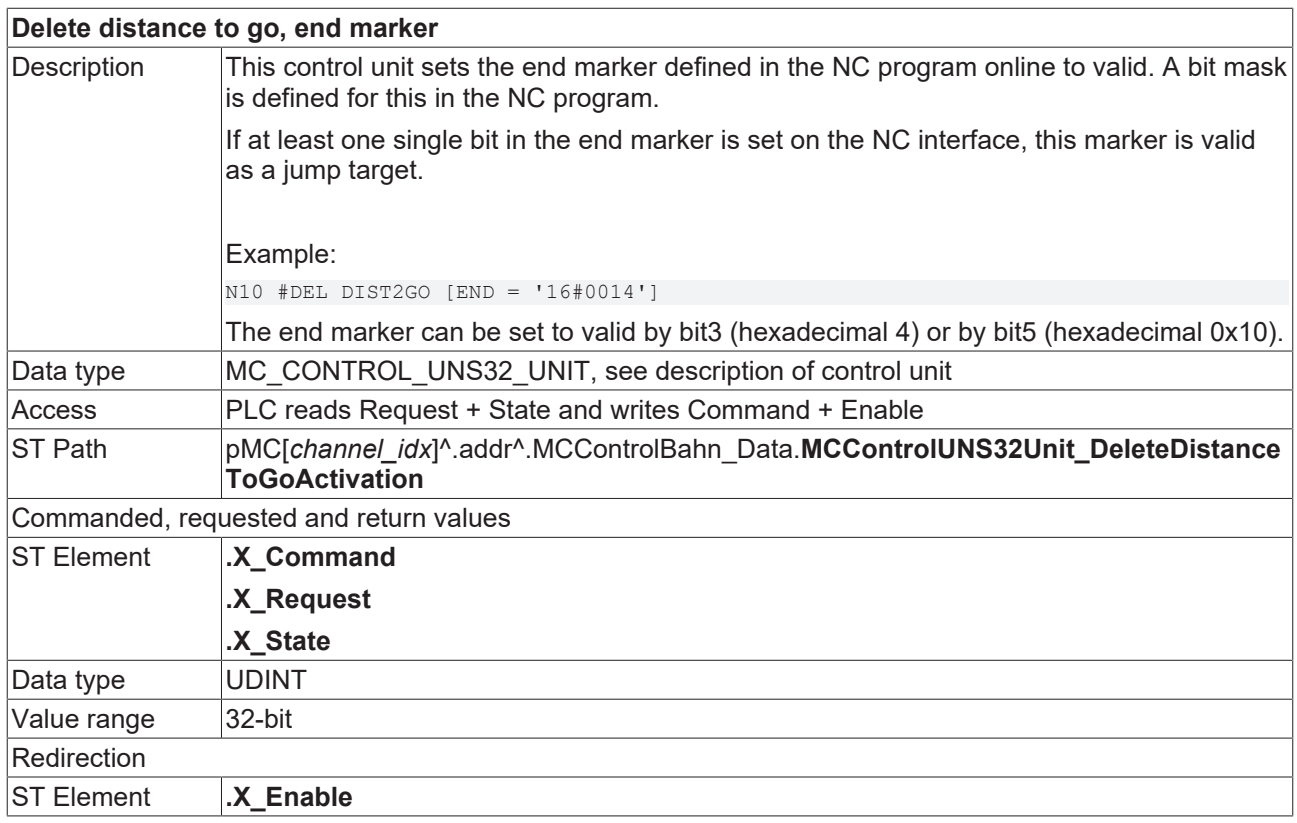

<span id="page-31-1"></span>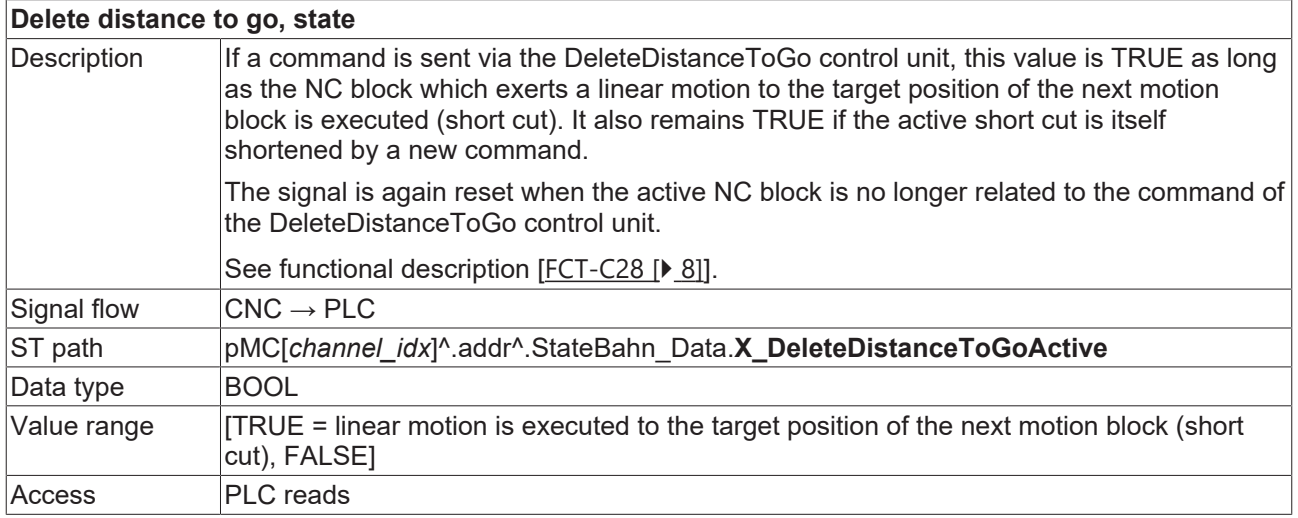

### **Additional status information of current block**

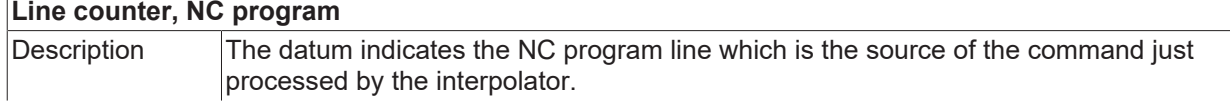

<span id="page-31-2"></span><sub>r</sub>

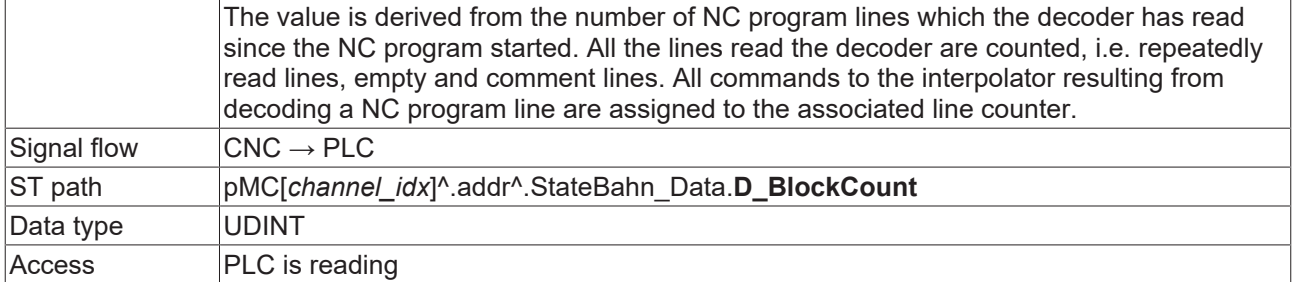

<span id="page-32-0"></span>

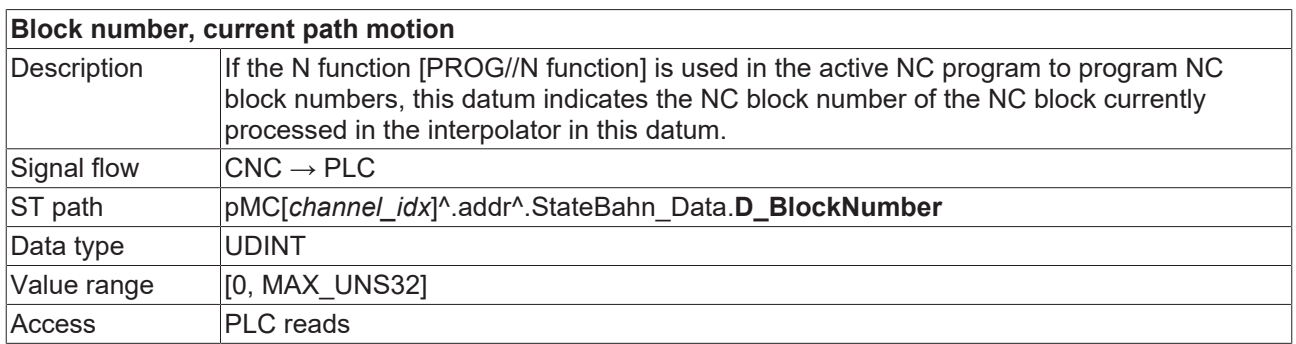

# <span id="page-33-1"></span><span id="page-33-0"></span>**4 Programming examples**

### **4.1 Request at different times**

### **Vary the "delete distance to go" HLI signal**

In the test program below, the "delete distance to go" HLI signal is triggered at different times in the NC blocks N50, N80 and N100.

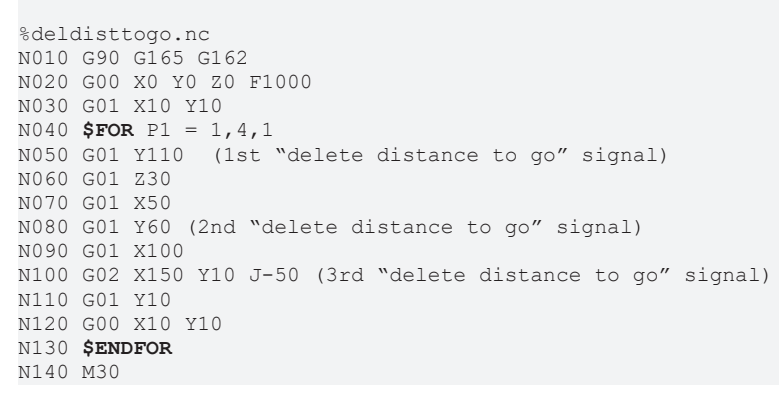

<span id="page-33-2"></span>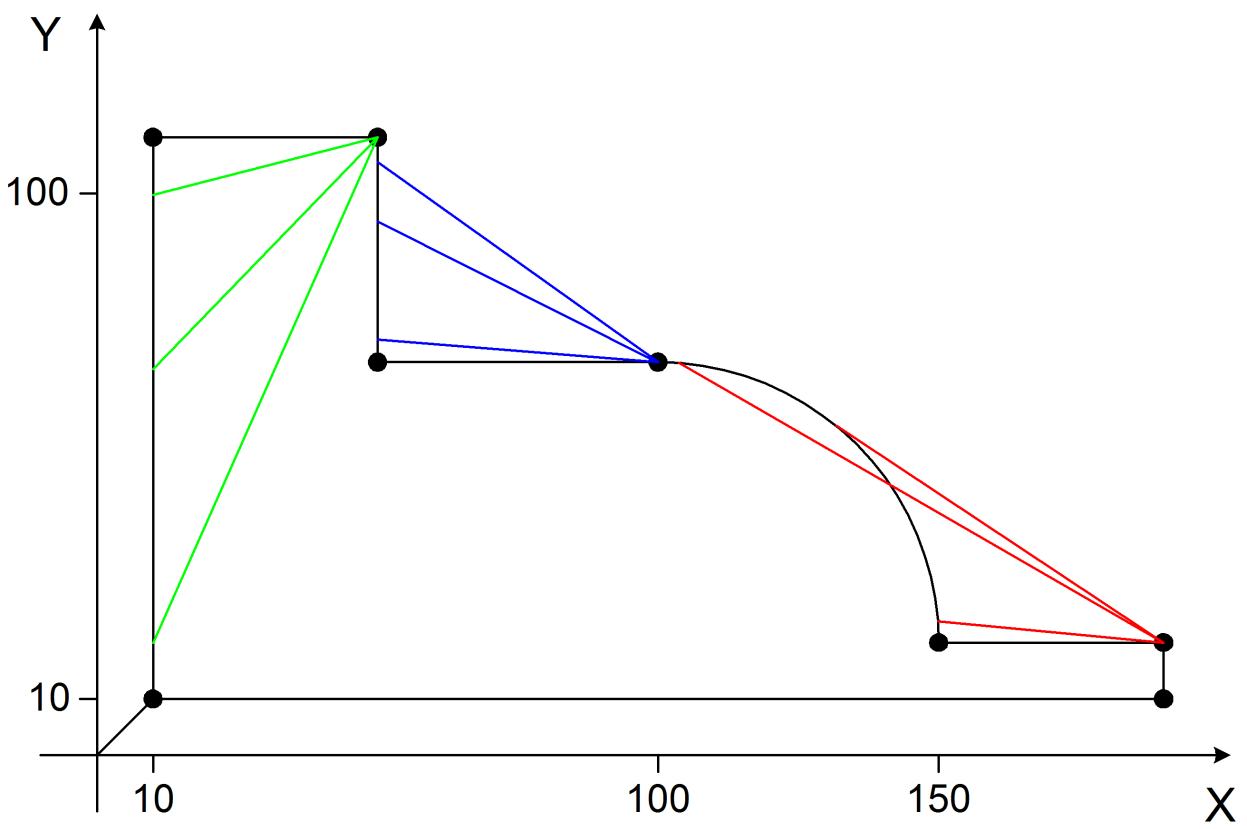

Fig. 18: Delete distance to go at different times

### <span id="page-34-0"></span>**4.2 Delete multiple distances to go with rapid motion G00**

### **Delete multiple distances to go with rapid traverse**

**BECKHOFF** 

Simulated HLI signal "delete distance to go" before end of the first "delete distance to go" is reached

<span id="page-34-1"></span>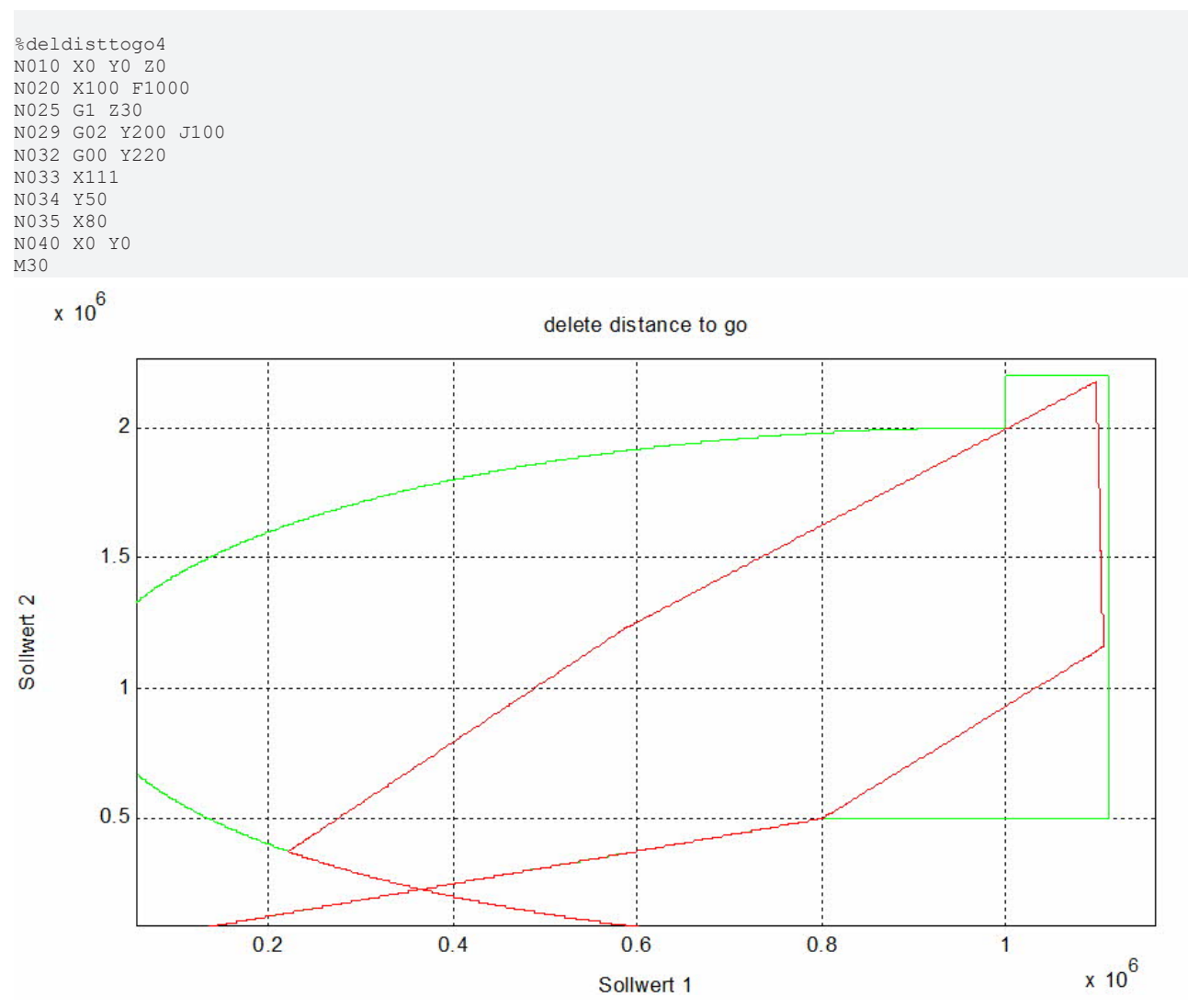

Fig. 19: Delete distance to go with rapid traverse G00

### <span id="page-35-0"></span>**4.3 Delete single distance to go applied multiple times, G01 motion**

### **Delete single distance to go applied multiple times with G01**

Simulated HLI signal "delete distance to go" before end of the first "delete distance to go" is reached

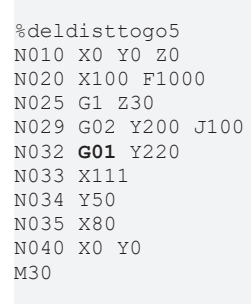

<span id="page-35-1"></span>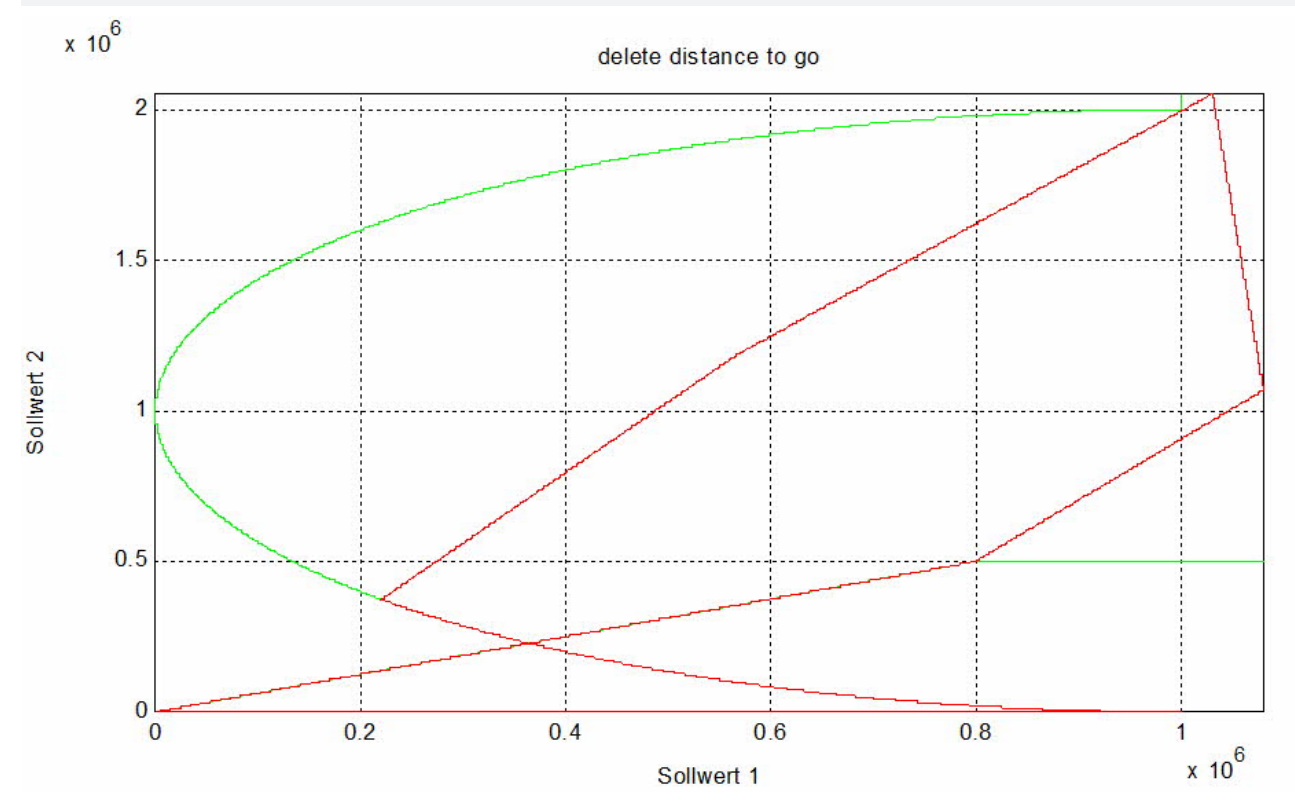

Fig. 20: Delete distance to go with linear motion G01

### <span id="page-36-0"></span>**4.4 Delete distance to go with intermediate signal reset**

Multiple signal reset, only the last short cut is executed.

%deldisttogo6 N010 X0 Y0 Z0 N020 X100 F1000 N025 G1 Z30 N029 G02 Y200 J100 N032 G01 Y220 N033 X111 N034 Y50 N035 X80 N040 X0 Y0 M30

<span id="page-36-1"></span>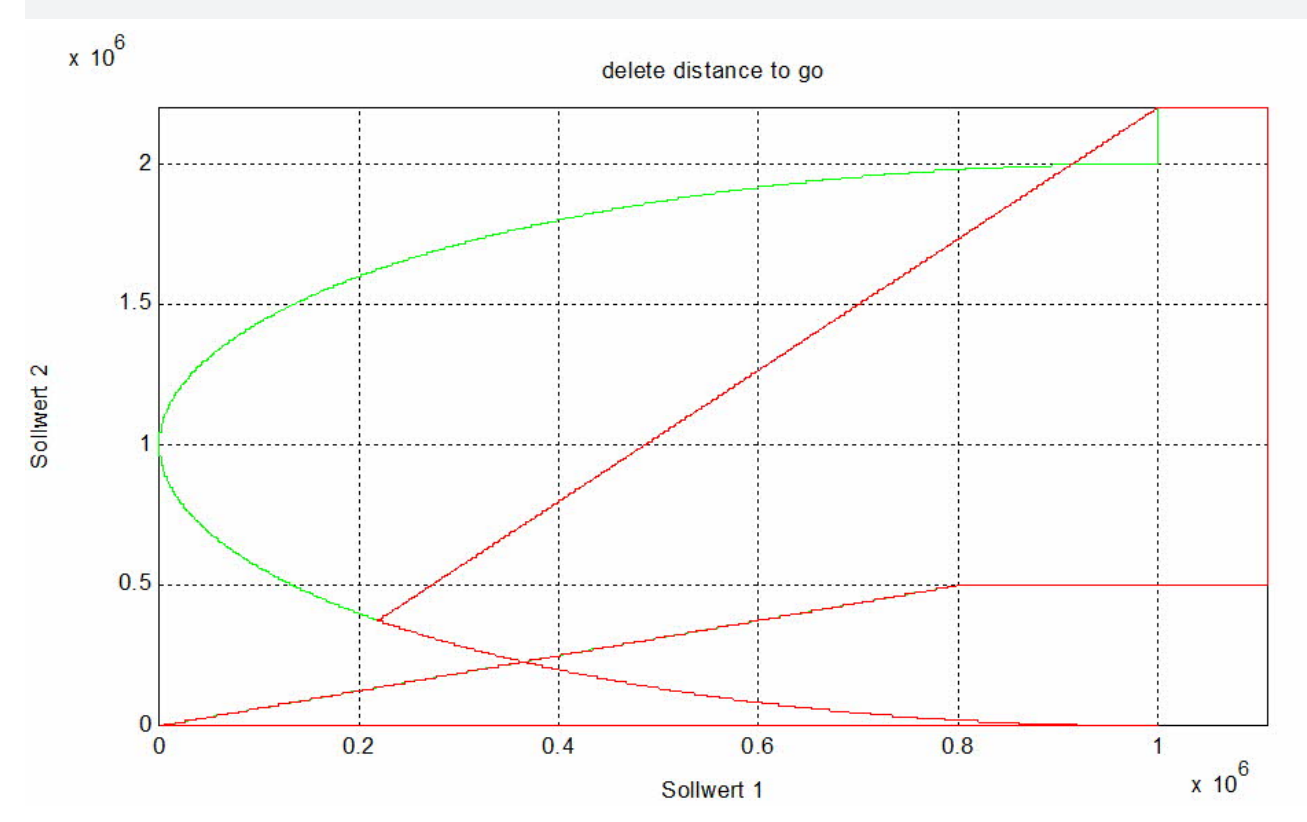

Fig. 21: Delete distance to go with signal reset

### <span id="page-37-0"></span>**4.5 Delete distance to go with command within deleted contour**

Intermediate NC commands within the deleted contour are executed before the short cut.

%deldisttogo8 N005 X0 Y0 Z0 F1000

N010 X100 ;interrupt and delete distance to go

**N015 M48 N016 P1=1 N017 #TIME 10**

**N020 Y100 N030 X90 Y110 N040 M30**

### <span id="page-38-0"></span>**4.6 Delete distance to go with backward motion**

#### **Delete distance to go with backward motion**

Delete distance to go in block N34 and short cut after block N35. Backward motion is not possible on the short cut.It is not possible to execute backward motion before block N35. The CNC stops with FEEDHOLD until the 'backward motion' command is reset.Warning P-ERR-50729 is output.

```
%deldisttogo9
N010 X0 Y0 Z0
N020 X100 F1000
N025 G1 Z30
N029 G02 Y200 J100
N032 G00 Y220
N033 X111
N034 Y50      ;interrupt and delete distance to go
N035 X80 ; target DIST2GO
N040 X0 Y0
N050 M30
```
#### **Extract from diagnostic data:**

```
Error 800123 00000002 DELDTG raised
800149 00000004 FBC-resume : N34 dist=764000, forward=1, simu=0, del_dist=1
800149 00000001 DELDTG stopped in N34: (1110000,1436000,300000)
800149 00000001 DELDTG short cut to N35: (800000,500000,300000)
800243 00000002 DELDTG cleared
800334 00000004 BACKWARD raised
800359 00000002 DELDTG fwd=0/bwd=1 impossible in block N35
811354 00000004 BACKWARD rollback
811465 00000001 DELDTG finished N35
```
<span id="page-38-1"></span>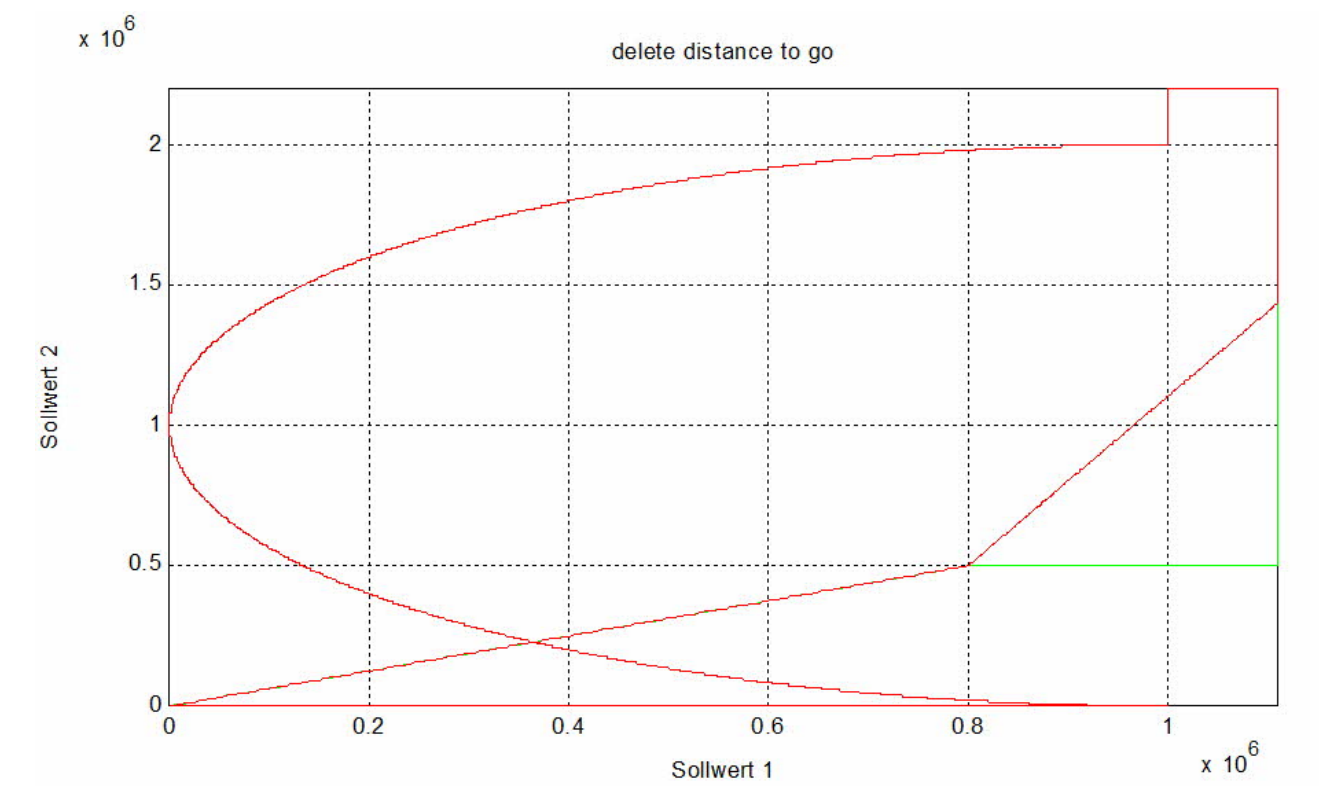

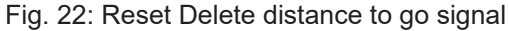

### <span id="page-39-0"></span>**4.7 Delete distance to go for backward motion**

### **Delete distance to go for backward motion. Switch to short cut in forward motion.**

Warning output. P-ERR-50729

If "Delete distance to go" is set during backward motion and a reversal is made back to forward motion on the short cut, FEEDHOLD is set and the warning P-ERR-50729 is output.

The short cut must continue in backward direction to the end. It is not possible to switch the motion direction on the short cut.

In the example, motion in N34 is backward.

**%deldisttogo10** N010 X0 Y0 Z0 N020 X100 F1000 N025 G1 Z30 N029 G02 Y200 J100 N032 G00 Y220 N033 X111 N034 Y50 N035 X80 N040 X0 Y0

<span id="page-39-1"></span>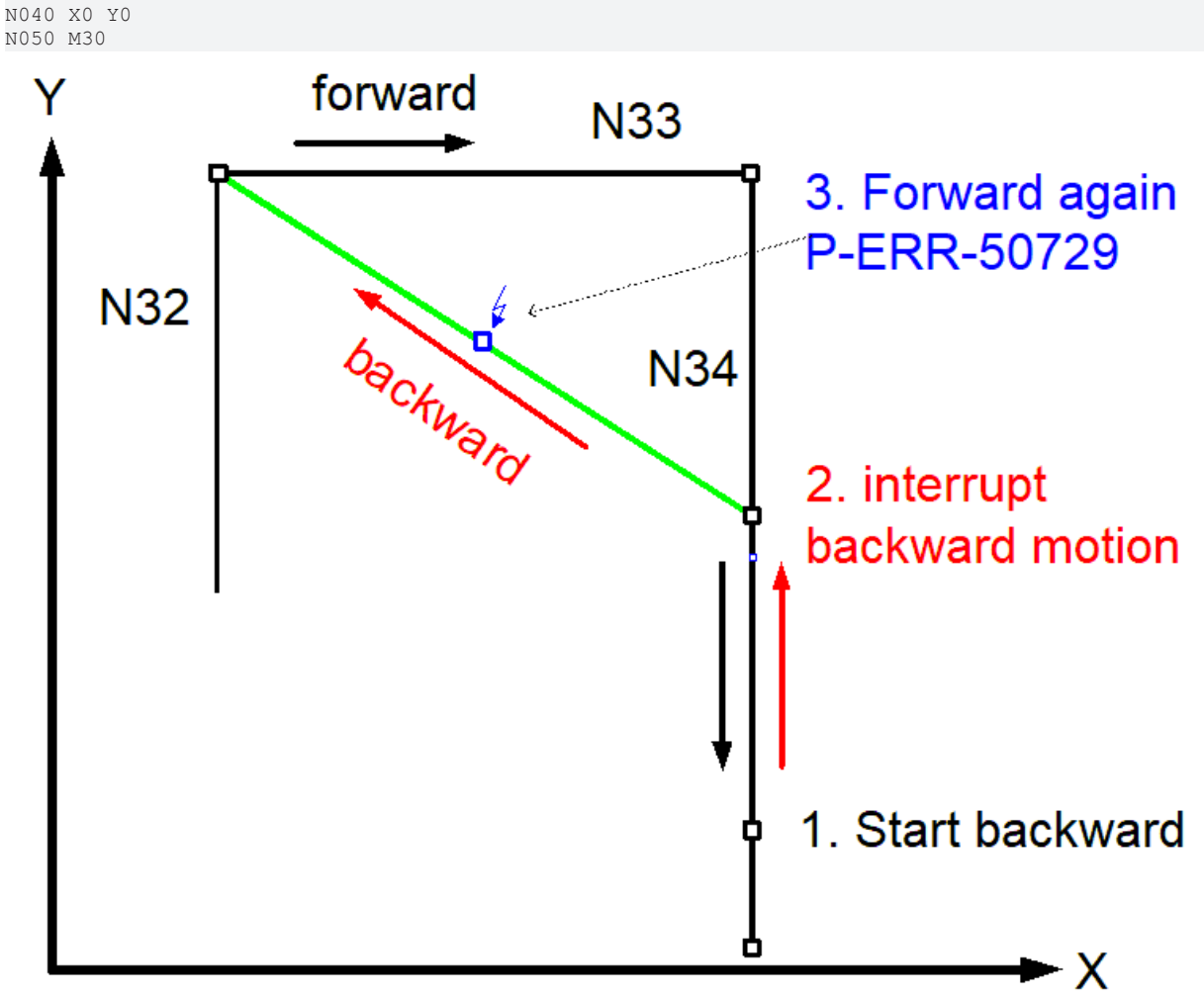

Fig. 23: Repeated forward motion in case of a backward short cut

# <span id="page-40-0"></span>**5 Parameter**

<span id="page-40-2"></span><span id="page-40-1"></span>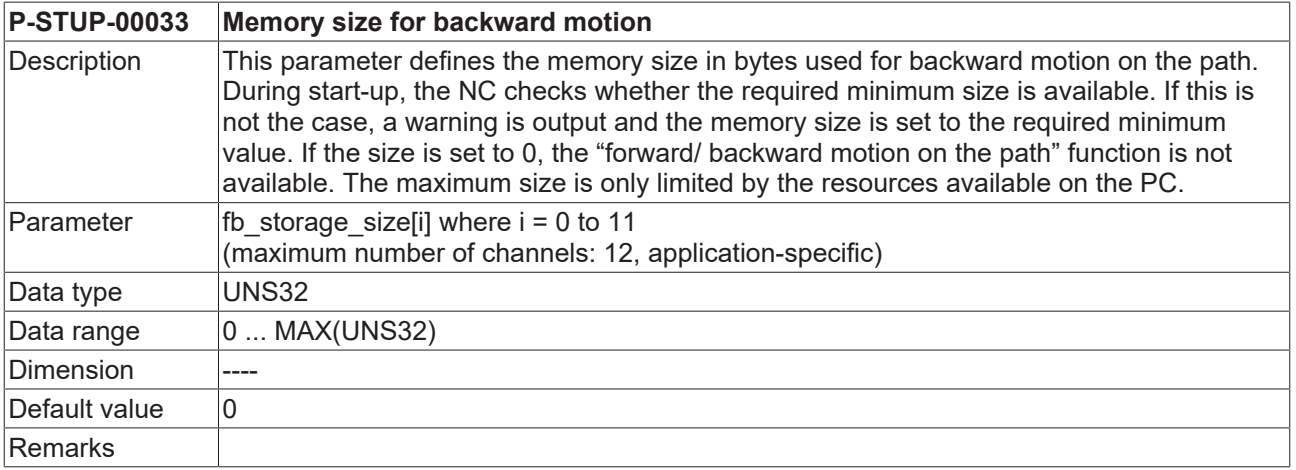

# <span id="page-41-0"></span>**6 Support and Service**

Beckhoff and their partners around the world offer comprehensive support and service, making available fast and competent assistance with all questions related to Beckhoff products and system solutions.

#### **Download finder**

Our [download finder](https://www.beckhoff.com/en-gb/support/download-finder/index-2.html) contains all the files that we offer you for downloading. You will find application reports, technical documentation, technical drawings, configuration files and much more.

The downloads are available in various formats.

#### **Beckhoff's branch offices and representatives**

Please contact your Beckhoff branch office or representative for [local support and service](https://www.beckhoff.com/support) on Beckhoff products!

The addresses of Beckhoff's branch offices and representatives round the world can be found on our internet page: [www.beckhoff.com](https://www.beckhoff.com/)

You will also find further documentation for Beckhoff components there.

#### **Beckhoff Support**

Support offers you comprehensive technical assistance, helping you not only with the application of individual Beckhoff products, but also with other, wide-ranging services:

- support
- design, programming and commissioning of complex automation systems
- and extensive training program for Beckhoff system components

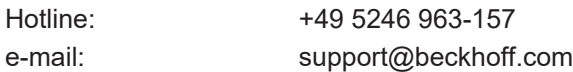

#### **Beckhoff Service**

The Beckhoff Service Center supports you in all matters of after-sales service:

- on-site service
- repair service
- spare parts service
- hotline service

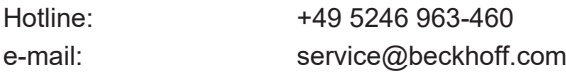

#### **Beckhoff Headquarters**

Beckhoff Automation GmbH & Co. KG

Huelshorstweg 20 33415 Verl Germany

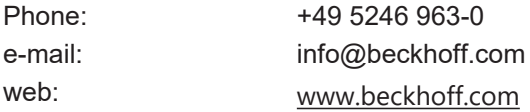

### <span id="page-42-0"></span>**B**

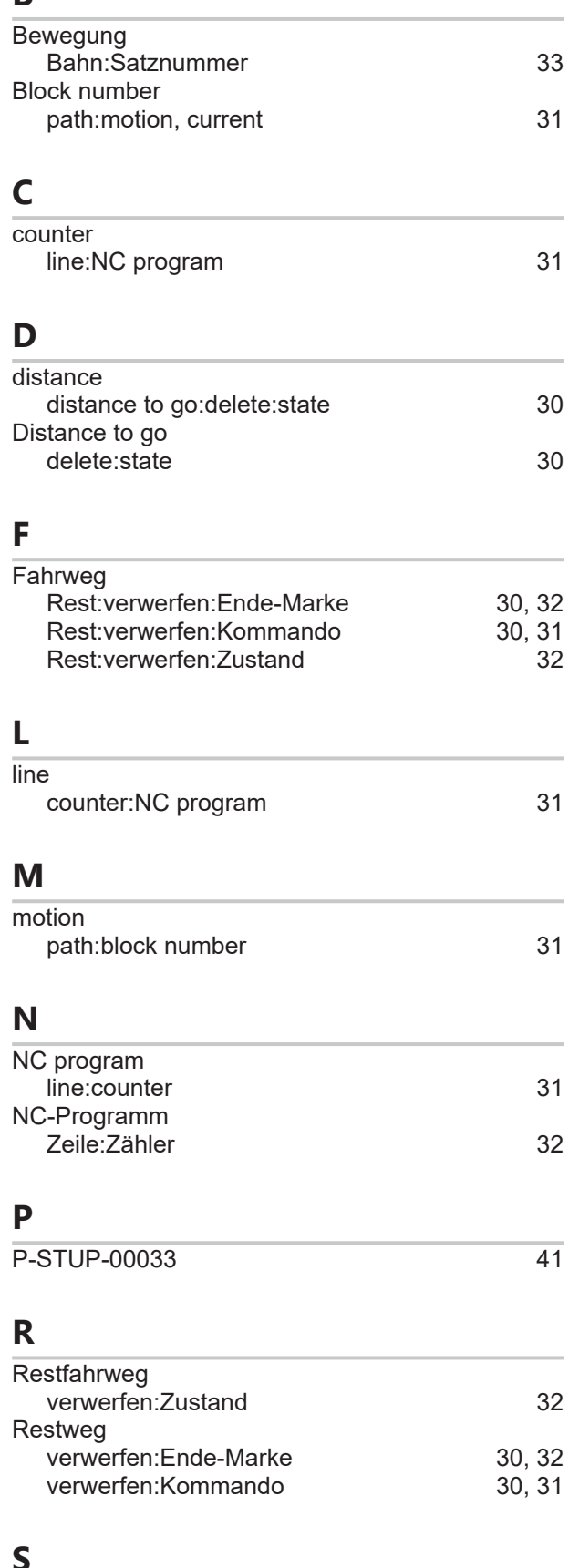

Bahn:Bewegung, aktuell [33](#page-32-0)

**Z**

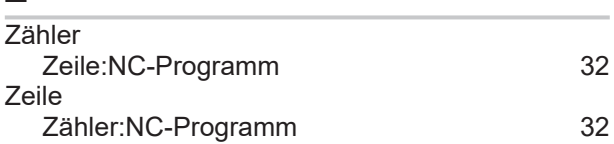

### **S**

**Satznummer** 

More Information: [www.beckhoff.com/TF5200](https://www.beckhoff.com/TF5200)

Beckhoff Automation GmbH & Co. KG Hülshorstweg 20 33415 Verl Germany Phone: +49 5246 9630 [info@beckhoff.com](mailto:info@beckhoff.de?subject=TF5200) [www.beckhoff.com](https://www.beckhoff.com)

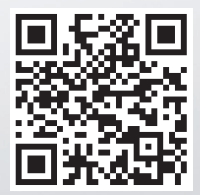